# **[Płace i Kadry](https://pomoc.comarch.pl/optima/pl/2023_5/index.php/dokumentacja/place-i-kadry-25/)**

## **Nowości**

#### 1. **Wskaźniki**:

Konfiguracja/Program/Płace/Wynagrodzenia

Wskaźniki obowiązujące od 01.03.2021r. przeciętne miesięczne wynagrodzenie: 5457,98 zł. – minimalna stawka uczniów I roku: 272,90 zł. – minimalna stawka uczniów II roku: 327,48 zł. – minimalna stawka uczniów III roku: 382,06 zł. – przyuczenie: 218,32 zł. – najniższa emerytura: 1250,88 zł. Kwota wolna od potrąceń dotycząca zasiłków ZUS: – potrącenia alimentacyjne – 555,19 zł – potrącenia z innych tytułów – 916,07 zł Wskaźniki obowiązujące od 01.04.2021r. – wskaźnik waloryzacji: 108,6%

#### **Podstawa prawna:**

Komunikat Prezesa Głównego Urzędu Statystycznego z dnia 9 lutego 2021 r. w sprawie przeciętnego wynagrodzenia w czwartym kwartale 2020 r. (M.P. 2021, poz. 136)

Komunikat Prezesa Zakładu Ubezpieczeń Społecznych z dnia 26 lutego 2021 r. w sprawie kwoty najniższej renty z tytułu niezdolności do pracy dla osób całkowicie niezdolnych do pracy, kwoty najniższej renty z tytułu niezdolności do pracy dla osób częściowo niezdolnych do pracy, kwoty najniższej emerytury, kwoty renty rodzinnej, kwoty świadczenia przedemerytalnego, kwoty miesięcznego progu uprawniającego do świadczenia wyrównawczego i kwoty miesięcznego progu uprawniającego do świadczenia uzupełniającego dla osób niezdolnych do samodzielnej egzystencji (M.P. 2021, poz. 223).

Komunikat Prezesa Zakładu Ubezpieczeń Społecznych z dnia 26 lutego 2021 r. w sprawie miesięcznej kwoty przeciętnej

emerytury, miesięcznej kwoty przeciętnej renty z tytułu niezdolności do pracy, miesięcznej kwoty przeciętnej renty rodzinnej, wypłacanych przez Zakład Ubezpieczeń Społecznych z Funduszu Ubezpieczeń Społecznych, kwoty dodatku za tajne nauczanie, dodatku kombatanckiego, dodatku pielęgnacyjnego i dodatku dla sierot zupełnych, kwoty świadczenia pieniężnego przysługującego żołnierzom zastępczej służby wojskowej przymusowo zatrudnianym w kopalniach węgla, kamieniołomach, zakładach rud uranu i batalionach budowlanych, kwoty świadczenia pieniężnego przysługującego osobom deportowanym do pracy przymusowej oraz osadzonym w obozach pracy przez III Rzeszę i Związek Socjalistycznych Republik Radzieckich, kwot maksymalnych zmniejszeń emerytury lub renty oraz kwot emerytur i rent wolnych od egzekucji i potrąceń (M.P. 2021, poz. 222).

Obwieszczenie Prezesa Zakładu Ubezpieczeń Społecznych z dnia 15 lutego 2021 r. w sprawie wskaźnika waloryzacji podstawy wymiaru zasiłku chorobowego przyjętej do obliczenia świadczenia rehabilitacyjnego w II kwartale 2021 r. (M.P. 2021, poz. 193)

- 2. Deklaracje podatkowe:
	- Umożliwiono naliczenie deklaracji rocznych na formularzach obowiązujących za rok 2021: PIT-4R (12), PIT-8AR (11), PIT-11 (27).
	- Dodano nowe wzory wydruków dla deklaracji podatkowych: PIT-4R (12), PIT-8AR (11), PIT-11 (27).
	- Umożliwiono przekazanie nowych wzorów deklaracji PIT-4R (12), PIT-8AR(11), PIT-11(27) do Comarch ERP Optima Pulpit Menadżera.
	- Zaktualizowano wzór dokumentu elektronicznego do wysyłki deklaracji PIT-11(27) do systemu e Deklaracje.

Podstawa prawna: Rozporządzenie Ministra Finansów, Funduszy i Polityki Regionalnej z 28 grudnia 2020 r. zmieniające

rozporządzenie w sprawie określenia niektórych wzorów oświadczeń, deklaracji i informacji podatkowych obowiązujących w zakresie podatku dochodowego od osób fizycznych (Dz. U. 2020 poz. 2432).

3. **Numeracja dokumentów w e-Teczkach.** Wprowadzono zmiany w numeracji e-Teczek. Umożliwiono numerowanie dokumentów oddzielnie dla każdego pracownika i części jego e-Teczki. W schemacie numeracji dostępnym z poziomu [System/Konfiguracja/Firma/Definicje dokumentów/Płace/e-Teczka] dodano dwa nowe obowiązkowe człony [akronim pracownika] oraz [część e-Teczki]. Podczas próby zapisu schematu numeracji bez nowych członów wyświetli się odpowiedni komunikat. Standardowy schemat numeracji EDOK domyślnie będzie miał następujące ustawienie: symbol dokumentu, akronim pracownika, część e-Teczki, numer bez zer. Podczas aktualizacji bazy do wersji 2021.4 ustawienia schematu EDOK zostaną zmienione jedynie, gdy w bazie danych nie ma żadnych dokumentów w e-Teczce. Dodatkowo w schemacie numeracji dla dokumentów w e-Teczce zablokowano możliwość ustawienia członów rok obrachunkowy oraz miesiąc.

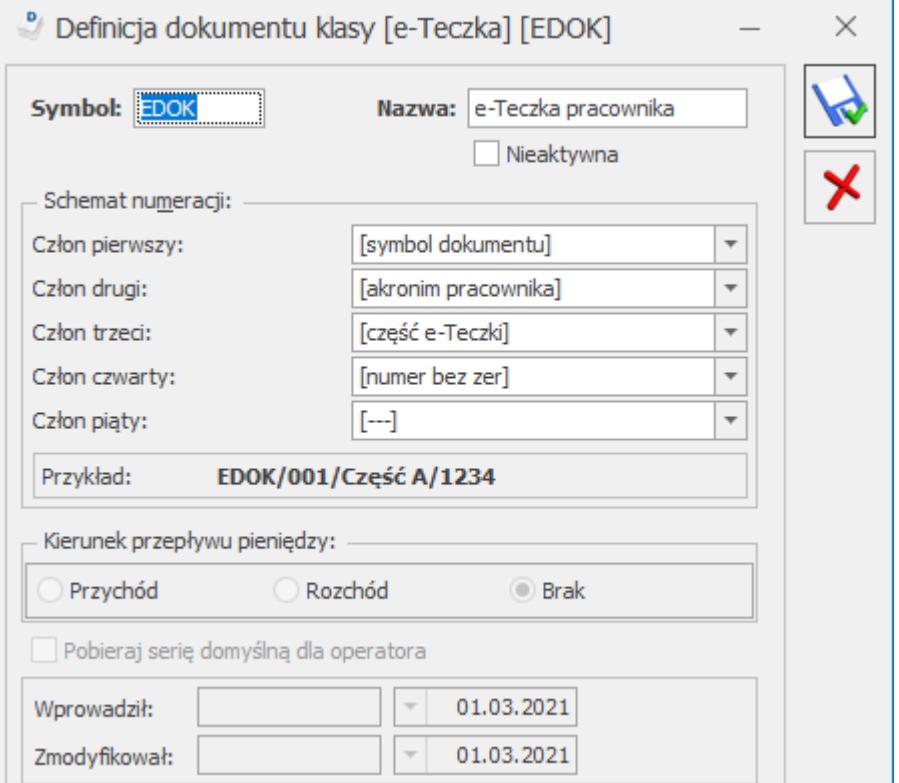

W przypadku korzystania ze schematu odwołującego się do pracownika i części e-Teczki podczas dodawania dokumentu do e-Teczki akronim pracownika zostanie pobrany z ostatniego zapisu historycznego. Jako część e-Teczki ustawi się nazwa części e-Teczki, do której dokument został dodany.

W zakładce Narzędzia > Korekty danych została dodana nowa funkcja Renumeracja dokumentów w e-Teczce, która umożliwia przenumerowanie wprowadzonych wcześniej dokumentów w e Teczkach zgodnie ze schematem, który jest ustawiony jako domyślny dla e-Teczki w konfiguracji [System/konfiguracja/Firma/Płace/Dokumenty]. Renumeracja jest możliwa jedynie, gdy schemat domyślny umożliwia numerowanie dokumentów w obrębie pracownika i części e-Teczki. Przed wykonaniem renumeracji należy wykonać kopię zapasową bazy danych. Renumeracja spowoduje ponowne ustawienie numerów dokumentów znajdujących się w poszczególnych częściach e-Teczki danego pracownika. Numerowanie wykona się oddzielnie dla każdego pracownika i jeszcze dodatkowo w obrębie jego części e-Teczki. Numer bez zer lub z zerami w pełnym numerze dokumentu dla dokumentu znajdującego się w danej części e-Teczki pracownika zostanie ustalony na podstawie daty dodania dokumentu (pole PRT\_TS\_Zal w tabeli CDN.PracTeczki). Jeśli w numerze dokumentu jest wykorzystywana seria należy ją dodać w konfiguracji definicji dokumentów (Konfiguracja/Firma/Definicje dokumentów/Płace/Serie dokumentów) i ustawić jako domyślną w konfiguracji dokumentów płacowych (Konfiguracja/Firma/Płace/Dokumenty).

Po wykonaniu renumeracji Użytkownik będzie miał dostępną informację o przenumerowanych dokumentach. Dokument, którego numer został zmieniony za pomocą renumeracji będzie miał zapisaną odpowiednią informację w historii zmian.

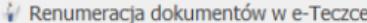

Renumeracia dokumentów umożliwia ponowne ustalenie numerów dokumentów znajdujących sie w e-Teczkach pracowników zgodnie ze schematem domyślnym ustawionym New and the process of the property of the contract of the contraction and produced process of the common spown of spowns in constant company in commonly and the matter of the contract of the construction of the contract o

 $\times$ 

Przed wykonaniem renumeracji KONIECZNE jest wykonanie kopii zapasowej bazy danych.

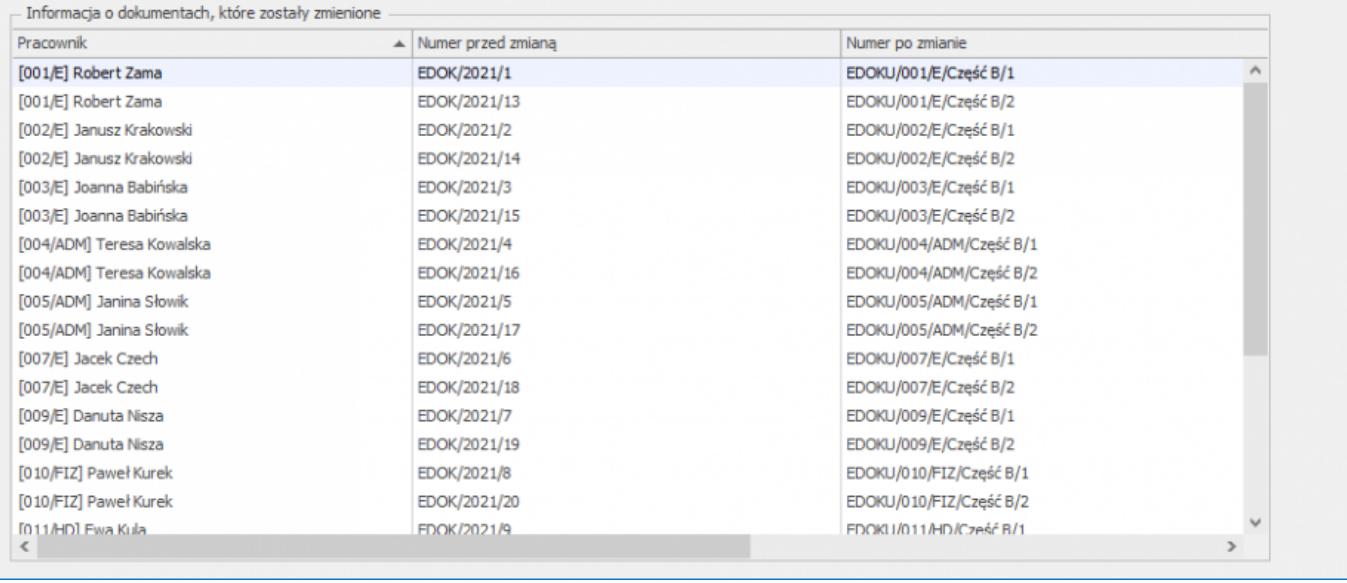

4. **Słownik kodów zawodów**. W związku z planowanym wprowadzeniem obowiązku przekazywania przez płatników składek informacji o kodzie wykonywanego zawodu w formularzach ZUS ZUA i ZUS ZZA, do słownika kodów zawodów dostępnego z poziomu formularza danych kadrowych pracownika na zakładce [3.Etat] dodano listę klasyfikacji zawodów i specjalności zgodną z rozporządzeniem Ministra Pracy i Polityki Społecznej w sprawie klasyfikacji zawodów i specjalności dla potrzeb rynku pracy oraz zakresu ich stosowania. W przypadku aktualizacji bazy danych do wersji 2021.4, gdy w dotychczasowym słowniku kodów zawodu Użytkownik dodał kody, których nie ma wymienionych w rozporządzeniu nadal, będą one dostępne w słowniku. Jeżeli w słowniku znajdowały się kody zawodów o symbolach dłuższych niż 7 znaków, zostaną on skrócone do pierwszych 7 znaków. Jeśli Użytkownik wprowadził wcześniej kod znajdujący się w rozporządzeni, jego nazwa zostanie zamieniona na wynikającą z rozporządzenia. Użytkownik nadal może dodawać własne pozycje do słownika kodów zawodu. Kod zawodu może mieć 6 znaków, a nazwa maksymalnie 130 znaków.

W związku z dodaniem słownika kodów zawodów zmieniono sposób

zapisu kodu zawodu w danych pracownika w bazie. Kod zawodu będzie zapisywany jako symbol w nowym polu PRE KodZawoduSymbol.

5. **Formularz umowy cywilnoprawnej.** Na formularzu umowy cywilnoprawnej na zakładce [2.Ubezpieczenie] dodano pole Kod zawodu. Kod można wybrać z dostępnego słownika.

6. **Seryjne usuwanie limitów nieobecności.** Dodano możliwość seryjnego usuwania limitów nieobecności dla zaznaczonych pracowników. Seryjne usuwanie limitów nieobecności jest dostępne z poziomu listy pracowników w kadrach i wypłat

pracowników w menu rozwijanym przy przycisku wybraniu nowej opcji pojawi się okno Seryjne usuwanie limitu nieobecności, na którym należy wskazać rodzaj limitu oraz rok, z którego ma być usunięty limit. Po wypełnieniu pól należy nacisnąć przycisku Usunięcie limitów zaznaczonym pracownikom

¥

. Pojawi się okno informujące o przebiegu operacji.

## **Zmiany**

1. **Przekroczenie ulgi dla młodych.** Wprowadzono zmiany w naliczaniu zaliczki podatku po przekroczeniu rocznego limitu przychodów uprawniających do skorzystania z ulgi dla młodych. Ulga dla młodych przysługuje do ściśle określonego rocznego limitu zarobków (85.528 zł) W miesiącu, w którym pracownik przekracza powyższy limit od wynagrodzenia ponad limit należy naliczyć zaliczkę podatku. Do tej pory w programie w miesiącu przekroczenia limitu zwolnienia do całości wynagrodzenia stosowane było zwolnienie z PIT. Zaliczka podatku była naliczana od następnego miesiąca. Obecnie podczas naliczania wypłaty pracownika korzystającego z ulgi dla młodych program sprawdza czy bieżące wynagrodzenie łącznie z wynagrodzeniem wypłaconym od początku roku, do którego było stosowane zwolnienie z podatku przekracza limit zwolnienia. Jeśli tak, to od wynagrodzenia ponad limit zostanie naliczona zaliczka

podatku. Podczas wyliczania zaliczki podatku zostaną uwzględnione składki społeczne oraz składka zdrowotna odliczona naliczone jedynie od przychodu ponad limit zwolnienia. Składka zdrowotna pobrana jest ograniczana tylko w przypadku, gdy jej kwota przewyższyłaby hipotetyczną zaliczkę podatku naliczoną od wynagrodzenia, gdyby do jego części nie stosowano ulgi dla młodych. W przypadku pracowników oddelegowanych podatek jest naliczany bez zmian, czyli w następnym miesiącu po przekroczeniu limitu zwolnienia. Na formularzu wypłaty oraz zestawieniu wypłat na zakładce [Podatki] wprowadzono zmiany w wyświetlaniu danych dotyczących składek i podstawy opodatkowania przychodów pracowników korzystających z ulgi dla młodych.

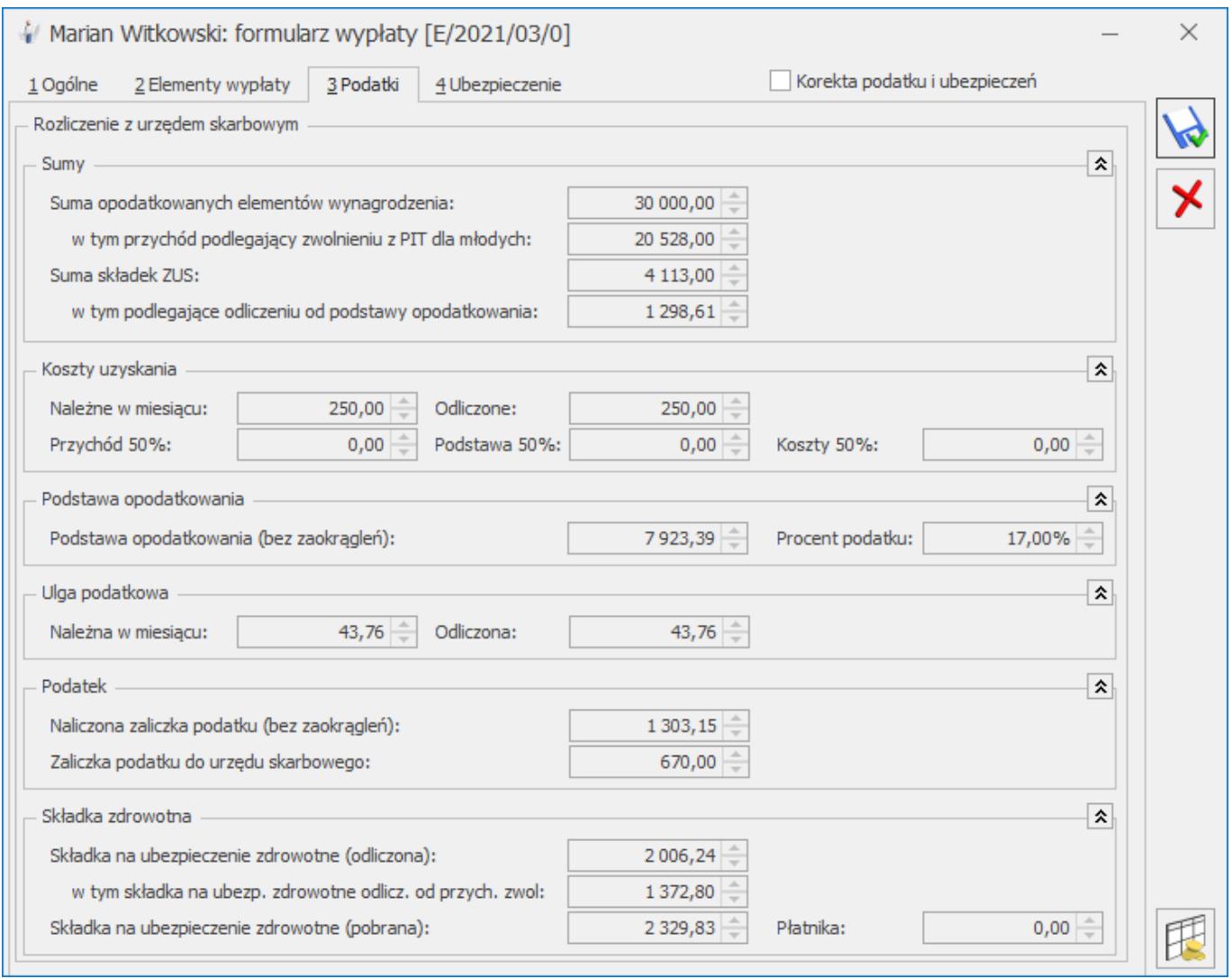

Dodano nowe pole W tym przychód podlegający zwolnieniu z PIT dla młodych, w którym wykazywany jest przychód, do którego

było stosowane zwolnienie z PIT dla młodych. W polu W tym podlegające odliczeniu od podstawy opodat. – nie są wykazywane składki społeczne naliczone od elementów, od których było stosowane zwolnienie z PIT dla młodych. W wypłatach, w których całość przychodu podlega zwolnieniu w polach 'Koszty uzyskania przychodu', Ulga podatkowa i Naliczona zaliczka podatku nie są wykazywane kwoty służące jedynie do wyliczenia hipotetycznej zaliczki podatku. Jeżeli w wypłacie naliczone zostaną elementy, które podlegają zwolnieniu oraz te, od których należy naliczyć zaliczkę podatku w polach dotyczących kosztów oraz ulgi będą wykazywane faktycznie odliczone koszty i ulga. W nowym polu Składka na ubezpieczenie zdrowotne odlicz. od przych. zwol: wykazywana jest składka zdrowotna odliczona od przychodu naliczonego od elementów, od których było stosowane zwolnienie z PIT dla młodych. W przypadku wypłaty, w której dochodzi do przekroczenia limitu wykazywana jest różnica między kwotą składki odliczonej naliczonej od pełnego przychodu i kwotą składki zdrowotnej odliczonej od przychodu faktycznie opodatkowanego.

Na PIT-11 przychód do limitu zwolnienia zostanie wykazany w sekcji G, a przychód powyżej limitu w sekcji E w pozycji 2, 6 lub 9 odpowiednio w zależności od rodzaju przychodu. Składki społeczne i zdrowotna naliczone od przychodu mieszczącego się w limicie zostaną wykazane w polach 77 i 80, a składki od przychodu powyżej limitu w 76 i 79.

2. **Naliczanie deklaracji PIT-11 w wersji 27**. Na formularzu PIT-11 wprowadzono zmiany związane z wykazywaniem przychodów, które w konfiguracji mają ustawioną pozycję na deklaracji PIT jako **'PIT-11. Należności z tytułu praktyk absolwenckich lub staży uczniowskich**':

- W części E w pozycji:
	- 8. 'Należności z tytułu praktyk absolwenckich lub staży uczniowskich' wykazywane są przychody wypłacone pracownikowi po ukończeniu 26 lat.
	- 9. 'Należności z tytułu wymienionego w wierszu 8,

otrzymane przez podatników do ukończenia 26. roku życia' wykazywane są przychody pracowników poniżej 26 roku życia, od których pracodawca pobierał podatek. W tej pozycji uwzględniany jest także przychód w wysokości przekraczającej kwotę limitu zwolnienia z podatku.

W części G w polu 95 wykazywany jest przychód, do którego było zastosowane zwolnienie z podatku dla pracowników do 26 lat.

3. **Deklaracje podatkowe**. Ukryto możliwość naliczenia deklaracji: PIT-4R w wersji 3 i 4, PIT-8AR w wersji 2 i 3, PIT-11 w wersji 19 i 20, IFT-1/1R wersje 9 i 10, PIT-8C wersje 3, 4, 5, 6.

4. **Naliczanie wynagrodzenia za czas urlopu.** Wprowadzono zmiany w naliczaniu wynagrodzenia za czas urlopu zgodnie z datą wypłaty w przypadku, gdy pracownik otrzymuje wynagrodzenie zasadnicze i elementy zmienne w różnych terminach. W niektórych przypadkach elementy zmienne należne za trzy miesiące były dzielone przez czas pracy z czterech miesięcy. Do wyliczenia średniej z elementów zmiennych zostanie uwzględniony czas, za który przysługuje dodatek zmienny, jeśli był wypłacony w danym miesiącu, a jeśli nie było elementu zmiennego czas za okres, za który było w danym miesiącu wypłacone wynagrodzenie zasadnicze. W związku ze zmianami usunięto z Konfiguracji firmy / Płace / Parametry parametr Pomijać czas pracy z wypłat bez zmiennych składników do urlopu liczonego wg daty wypł.

5. **Urlop bezpłatny.** Zmieniono nazwę standardowej nieobecności 'Urlop bezpłatny (112)/inny pracodawca' na 'Urlop bezpłatny (112)/odrębne ustawy'. Podczas aktualizacji bazy do wersji 2021.4, jeśli wcześniej była wprowadzona niestandardowa nieobecność o takiej nazwie zostanie ona zmodyfikowana.

6. **Plan pracy/(Nie)obecności**. Wprowadzono zmiany w wyświetlaniu planu pracy/ czasu pracy pracownika wywołanego z poziomu listy pracowników. Dane są wykazywane zgodnie z datą ustawioną na liście pracowników w polu 'Data aktualności'. Wcześniej dane podpowiadały się zgodnie z ustawioną datą bieżącą programu.

#### 7. **Eksport do pliku Z-12**:

- Obsłużono wykazywanie czasu przestoju odnotowanego za pomocą standardowych stref ('czas przestoju płatny 50%', 'czas przestoju płatny 60%', 'czas przestoju płatny 100%') w polach: C6, C7, D6, D7, D8.
- Umożliwiono eksport danych do pliku \*.csv za rok 2020.

8. **Import danych z innej bazy danych.** W związku z dodaniem słownika kodów zawodów usunięto możliwość importu słownika kodów zawodu z innej bazy.

9. **Wydruk Informacja o okresie przechowywania dokumentacji pracowniczej.** Dostosowano treść wydruku dla pracowników, którzy zostali zatrudnieni przed 1.01.2019 roku i których okres przechowywania dokumentacji wynosi 50 lat.

## **Poprawiono**

- 1. **Podstawa wynagrodzenia za czas urlopu:**
	- W przypadku wliczania do podstawy urlopu elementów zmiennych metodą wg daty wypłaty gdy występował mieszany system wypłat program uwzględniał niewłaściwy czas dla składników zmiennych. Działanie poprawiono.
	- Jeśli w konfiguracji firmy był zaznaczony parametr Pomijać czas pracy z wypłat bez zmiennych składników do urlopu liczonego wg daty wypł. a pracownik przed urlopem miał wprowadzoną dłuższą nieobecność to do podstawy były wliczane elementy zmienne z mniej niż 3 miesięcy.

Działanie poprawiono.

2. **Podstawa ekwiwalentu**. Dopłaty za nadgodziny dobowe i średniotygodniowe zawsze były dopełniane do podstawy ekwiwalentu nawet gdy zaznaczono parametr Dopłaty za nadgodziny i godziny nocne wliczane do ekwiwalentu za urlop bez dopełnienia. Działanie poprawiono.

3. **Naliczanie składki na FEP.** W przypadku, gdy w wypłacie naliczone były elementy 'Wynagrodzenie powyżej normy' i 'Wynagrodzenie poniżej normy' podstawa składki na FEP była zaniżona o kwotę wynagrodzenia poniżej normy. Działanie poprawiono

#### 4. **Naliczanie wypłat dla pracowników oddelegowanych:**

- W przypadku naliczenia kilku list płac za okres oddelegowania dotyczących tego samego miesiąca deklaracji dla pracownika nie płacącego podatku w Polsce, w każdej wypłacie element "Podstawa podatku zagr." był pomniejszany o wartość kosztów uzyskania. Działanie poprawiono.
- W wypłatach naliczanych za okres oddelegowania od zasiłku macierzyńskiego /ojcowskiego (kod 1240) naliczała się składka na PPK. Działanie poprawiono.

#### 5. **Limit urlopu wypoczynkowego:**

- W przypadku gdy pracownik w trakcie roku nabył prawo do wyższego wymiaru urlopu w limitach nie była przepisywana ręczna korekta. Działanie poprawiono.
- W przypadku gdy na formularzu limitu nieobecności zaznaczono parametr Korekta pomniejszająca i pracownik wykorzystał więcej urlopu niż mu przysługiwało niepoprawnie wyświetlał się limit pozostałego urlopu do

wykorzystania. Działanie poprawiono.

- Niepoprawnie wyświetlał się limit pozostały do wykorzystania, gdy odnotowano korektę pomniejszającą w ilości przewyższającej należny limit.
- Jeśli pracownik miał odnotowaną aktualizację danych kadrowych, która wpływała na przeliczenie limitu nieobecności (np. przedłużenie umowy na czas nieokreślony) limit urlopu wypoczynkowego nie był pomniejszany o czas urlopu wychowawczego. Działanie poprawiono.
- W przypadku gdy pracownik w trakcie roku powrócił z urlopu wychowawczego i jednocześnie ze względu na staż pracy nabył prawo do wyższego limitu urlopu wypoczynkowego, limit urlopu wypoczynkowego nie pomniejszał się proporcjonalnie za okres nieobecności. Działanie poprawiono.
- W przypadku gdy pracownik był zatrudniony na niepełny wymiar etatu i przekroczył w ciagu roku 10-letni staż pracy, limit urlopu nie był zaokrąglany do pełnych dni. Działanie poprawiono.
- Jeśli pracownik w trakcie roku miał odnotowany urlop bezpłatny oraz zmianę wymiaru etatu niepoprawnie naliczał się limit urlopu wypoczynkowego. Działanie poprawiono.
- W przypadku gdy pracownik w trakcie roku nabył prawo do wyższego wymiaru urlopu, miał odnotowaną zmianę wymiaru etatu oraz przedłużenie umowy na czas nieokreślony, w limicie nieobecności nie był uwzględniany wykorzystany urlop. Działanie poprawiono.
- Poprawiono naliczanie limitu urlopu w przypadku, gdy pracownik w ciągu roku zyskał prawo do wyższego wymiaru, a następnie miał trzy razy zmieniany wymiar etatu.
- Jeśli pracownik po przekroczeniu 10-letniego staż pracy został zwolniony, a następnie w tym samym roku ponownie zatrudniony i miał odnotowaną zmianę wymiaru etatu w limitach niepoprawnie wyliczała się liczba dni urlopu proporcjonalnego. Działanie poprawiono.
- Jeśli pracownik podjął pracę po raz pierwszy i w trakcie zatrudnienia miał dwa razy zmieniany wymiar etatu, przy czym za drugim razem wrócił do pierwotnego, w naliczonych limitach nie było widać pierwszej zmiany wymiaru etatu. Działanie poprawiono.
- Niepoprawnie wyliczał się limit urlopu w przypadku, gdy pracownik przebywał na urlopie bezpłatnym i w trakcie roku nabył prawo do wyższego wymiaru urlopu. Działanie poprawiono.

6. **Seryjne dodawanie limitu nieobecności.** Jeżeli za pomocą seryjnego dodawania limitu nieobecności próbowano naliczyć limit osobie, która w danym roku nie była zatrudniona w logu pojawiał się niepoprawny komunikat. Działanie poprawiono.

7. **Formularz umowy cywilnoprawnej.** Po odnotowaniu rezygnacji pracownika z PPK na formularzu umowy cywilnoprawnej zawartej po 1.01.2021 r. były wykazywane składki PPK. Działanie poprawiono.

8. **Deklaracja ZUS DRA**. W przypadku gdy w konfiguracji firmy był zaznaczony parametr Generuj zerowe RCA/RZA dla umów cywilnoprawnych bez wypłat generowały się podwójne raporty RSA:

- dla pracownika zatrudnionego na umowie o pracę pobierającego zasiłek, który dodatkowo miał wprowadzoną umowę cywilnoprawną, do której nie była naliczona wypłata,
- dla zleceniobiorcy przebywającego na zasiłku, któremu po naliczeniu wypłaty usunięto zerowa umowę i pozostawiono tylko zasiłek. Działanie poprawiono.

9. **Deklaracja PIT-11**. Poprawiono wykazywanie na deklaracji PIT-11 zaliczki podatku w przypadku, gdy pracownik otrzymał wynagrodzenie uwzględnione w pozycji 1 i 2.

10. **Akordy pracownika- praca w trybie 'tylko do odczytu**'. W trakcie pracy w trybie 'tylko do odczytu' na formularzu akordu były aktywne pola 'kwota' w przypadku akordu prostego oraz przycisk 'Aktualizacja akordu'. Dodatkowo Użytkownik nie mógł zamknąć listy akordów pracownika ponieważ pojawiał się komunikat Aplikacja pracuje w trybie tylko do odczytu. Zapis nie jest możliwy'. Działanie poprawiono.

11. **Eksport do programu Klasyka**. W pliku tekstowym wyeksportowanym z poziomu Funkcje dodatkowe/Eksport do programu Klasyka/Eksport listy płac i Eksport listy płac ze skł. PPK Przychód PPK był wykazywany w pozycji zasiłki. Działanie poprawiono.

12. **Wydruk-Pracownicy z przychodam**i. Jeśli w momencie generowania wydruku 'Pracownicy z przychodami' lista pracowników była posortowana po kolumnie z wartościami dotyczącymi zatrudnienia np. Stawka pojawiał się komunikat błędu i nie można było wygenerować wydruku. Działanie poprawiono.

13. **Wydruk-Oświadczenie o przychodach emeryta/rencisty.** Na wydruku były niepoprawnie wykazywane okresy nieskładkowe w sytuacji, gdy pracownik miał odnotowaną nieobecność na przełomie roku. Działanie poprawiono.

# **[Księgowość](https://pomoc.comarch.pl/optima/pl/2023_5/index.php/dokumentacja/ksiegowosc-24/)**

## **Nowości**

1. **Księgowość. Deklaracje.** Umożliwiono naliczenie deklaracji

rocznej **CIT-8**(30) wraz z załącznikami: **CIT 8/O**(17), **CIT-D**(7), **CIT-ST**(7), **CIT-ST/A**(5), **CIT-BR**(8), **CIT/IP**(3), **CIT/PM**(1), **CIT/MIT**(3), **CIT/WZ**(2) na formularzu obowiązującym za rok 2020 wraz z jej wydrukiem, wysyłką do sytemu e-Deklaracje oraz eksportem do Comarch ERP **Optima Pulpit Menadżera**. Istnieje możliwość dodania deklaracji CIT-8(30) dla okresu obrachunkowego rozpoczynającego się przed 1 stycznia 2020 r.

Kwota w poz. 130 Podstawa opodatkowania na formularzu CIT-8(30) podlega edycji.

Na załączniku CIT-8/O(17) w sekcji B.2.2 *Straty z zysków kapitałowych z lat ubiegłych i B.2.3 Straty z innych źródeł przychodów z lat ubiegłych wartość w poszczególnych poz. Kwota straty odliczona w latach poprzednich* ograniczana jest do wysokości kwot w odpowiadającym im poz. Kwota poniesionej straty.

2. **Księgowość. CIT-8**. Umożliwiono naliczenie zaliczek na CIT oraz deklaracji CIT-8(30) dla spółek komandytowych, które zostaną objęte podatkiem CIT od maja 2021 r. i podjęły decyzję o sporządzaniu sprawozdania finansowego za okres od 1 stycznia 2021 r. do 31 grudnia 2021 r. oraz o zamknięciu ksiąg rachunkowych dla celów podatkowych na dzień 30 kwietnia 2021 r. (bez sporządzania sprawozdania finansowego).

#### **Zmiana na formularzu zaliczki na CIT-8**

Na formularzu zaliczki zwykłej na CIT-8(23) dodano parametr **Okres podatkowy inny niż obrachunkowy**. Parametr jest widoczny jeżeli miesiąc maj 2021 r. zawiera się w danym okresie obrachunkowym i nie jest pierwszym miesiącem tego okresu. Parametr nie jest widoczny dla okresu obrachunkowego rozpoczynjącego się po 30 kwietnia 2021 r.

Parametr **Okres podatkowy inny niż obrachunkowy** jest możliwy do zaznaczenia na zaliczce za miesiąc maj 2021 r. Zaznaczenie parametru powoduje ustawienie daty od 2021-05-01 do 2021-05-31 (w przypadku zaliczek kwartalnych daty od 2021-05-01 do

2021-06-30). Daty te nie podlegają edycji.

Po zaznaczeniu parametru **Okres podatkowy inny niż obrachunkowy** zaliczka na CIT-8 jest obliczana dla przychodów i kosztów oraz odliczeń uwzględnionych na CIT-8/O od maja 2021 r. Kwoty z wcześniejszych miesięcy należących do tego okresu obrachunkowego nie są uwzględniane. Na formularz ulgi na złe długi w podatku dochodowym dokumenty są kwalifikowane od początku okresu obrachunkowego.

Jeżeli na formularzu zaliczki na CIT-8 za miesiąc maj 2021 r. zaznaczono parametr **Okres podatkowy inny niż obrachunkowy** to jest on automatycznie zaznaczany na zaliczkach dodanych za kolejne miesiące należącego do tego okresu obrachunkowego, bez możliwości jego odznaczenia. Parametr jest możliwy do odznaczenia tylko na formularzu zaliczki na CIT-8 za miesiąc maj 2021. Podczas próby odznaczenia parametru **Okres podatkowy inny niż obrachunkowy** na zaliczce za maj 2021 r., jeżeli w kolejnych miesiącach naliczono już zaliczki pojawia się komunikat: *Wybrałeś inne rozpoczęcie okresu podatkowego niż obrachunkowego przy liczeniu zaliczki na CIT-8. Jeśli chcesz powrócić do liczenia zaliczek za okres pełnego roku obrachunkowego należy usunąć wszystkie zaliczki i naliczyć je ponownie nie zaznaczając parametru: "Okres podatkowy inny niż obrachunkowy".*

Podczas próby zaznaczenia parametru **Okres podatkowy inny niż obrachunkowy** na zaliczce na CIT-8 za miesiąc maj 2021 r., jeżeli w kolejnych miesiącach naliczono już zaliczki bez zaznaczenia tego parametru, pojawia się komunikat: *Masz obliczone zaliczki za późniejsze miesiące bieżącego okresu obrachunkowego. Aby skorzystać z możliwości wyliczenia zaliczki za okres od maja 2021 roku należy usunąć zaliczki za kolejne miesiące bieżącego okresu obrachunkowego.*

Ustawienie parametru **Okres podatkowy inny niż obrachunkowy** przenoszone jest na formularz korekty zaliczki na CIT-8, bez możliwości zmiany.

#### **Zmiana na formularzu deklaracji CIT-8(30)**

Na formularzu deklaracji CIT-8(30) dodano parametr **Okres podatkowy inny niż obrachunkowy**. Parametr jest widoczny jeżeli miesiąc maj 2021 r. zawiera się w danym okresie obrachunkowym i nie jest pierwszym miesiącem tego okresu. Parametr nie jest widoczny dla okresu obrachunkowego rozpoczynjącego się po 30 kwietnia 2021 r.

Parametr **Okres podatkowy inny niż obrachunkowy** jest możliwy do zaznaczenia jeżeli w okresie obrachunkowym nie dodano żadnej zaliczki na CIT-8. Zaznaczenie parametru powoduje ustawienie daty od 2021-05-01 do 2021-12-31. Daty te nie podlegają edycji.

Jeżeli na zaliczce na CIT-8 za miesiąc maj 2021 r. zaznaczono parametr **Okres podatkowy inny niż obrachunkowy** to jest on automatycznie zaznaczany na formularzu CIT-8(30), bez możliwości jego odznaczenia. Jeżeli na zaliczkach nie zaznaczono parametru Okres podatkowy inny niż obrachunkowy to jest on odznaczony na formularzu CIT-8(30), bez możliwości jego zaznaczenia.

Po zaznaczeniu parametru **Okres podatkowy inny niż obrachunkowy** deklaracja CIT-8(30) jest obliczana dla przychodów i kosztów oraz odliczeń uwzględnionych na CIT-8/O od maja 2021 r. Kwoty z wcześniejszych miesięcy należących do tego okresu obrachunkowego nie są uwzględniane. Na formularz załącznika CIT/WZ(2) dokumenty są kwalifikowane od początku okresu obrachunkowego.

3. **Księgowość kontowa. Zestawienia księgowe.** Umożliwiono opisanie zestawień *Bilans* oraz *Rachunek zysków i strat* dla organizacji pozarządowych, tak aby mogły być zaimportowane w aplikacji Comarch e-Sprawozdania. Na formularzu nagłówka zestawienia na zakładce **[Ogólne]** w polu **Rodzaj podatnika** dodano możliwość wyboru opcji: **Organizacja pozarządowa.** Po wskazaniu tej opcji, w polu Typ zestawienia użytkownik ma

możliwość wyboru: Bilans lub Rachunek zysków i strat. Ustawienie przenoszone jest podczas importu zestawień księgowych z innej bazy danych.

4. **Księgowość kontowa. Schematy księgowań**. Dodano możliwość księgowania deklaracji CUK-1. Jeżeli pobrano moduł *Księga Handlowa lub Księga Handlowa Plus* oraz jako rodzaj księgowości wskazano **Księgowość kontową** to użytkownik ma możliwość zaksięgowania kwot z deklaracji CUK-1 z poziomu *Handel/ Inne/ Deklaracje CUK-1* lub *Księgowość/ Dokumenty źródłowe/ Deklaracje CUK-1*.

W schematach księgowych o typie **Deklaracje** dodano nowe makra:

W polu **Kwota**:

- **@Cuk1DoZaplaty** umożliwia księgowanie kwoty opłaty cukrowej do zapłaty,
- **@Cuk1KorygDoZaplaty** umożliwia księgowanie różnicy pomiędzy kwotą opłaty cukrowej do zapłaty na deklaracji korygującej a kwotą opłaty cukrowej do zapłaty na deklaracji pierwotnej CUK 1,
- W polu **Warunek** (w nagłówku schematu oraz w elemencie schematu):
	- **@Cuk1Korygujaca** pozwala na zawężenie księgowania w zależności od tego, czy jest to deklaracja CUK-1 pierwotna, czy też korygująca.

Dotychczasowe makro @**Dokument** dostępne w polu **Opis** (w nagłówku schematu oraz w elemencie schematu) w przypadku księgowania deklaracji CUK-1 generuje opis: *DEK/Miesiąc/Rok/CUK-1*.

5. **Księgowość. Deklaracje**. Zaktualizowano wzór dokumentu elektronicznego do wysyłki deklaracji **PIT-36**(28) z załącznikami: **PIT/B**(18), **PIT/O**(25), **PIT/D**(29), **PIT/2K(**8), **PIT/ZG**(7), **PIT/Z**(9), **PIT/BR**(4), **PIT/IP**(2), **PIT/PM**(1), **PIT/MIT**(2), **PIT/WZ**(1) do systemu e Deklaracje.

6. **Biuro Rachunkowe**. Udostępniono możliwość naliczania

deklaracji rocznej CIT-8(30) na nowym formularzu obowiązującym za rok 2020, wraz z możliwością podglądu, zatwierdzania, wydruku, wysyłki, odbioru UPO oraz eksportu do **Comarch ERP Pulpit Menadżera**.

## **Zmiany**

1. **Księgowość**. Zaktualizowano listę Organizacji Pożytku Publicznego zgodnie z *Wykazem organizacji pożytku publicznego uprawnionych do otrzymania 1% podatku dochodowego od osób fizycznych za 2020 rok zgodnie z art. 27a ust. 1 i 3 ustawy z dnia 24 kwietnia 2003 r. o działalności pożytku publicznego i o wolontariacie – t.j. Dz. U. z 2020 r. poz. 1057.*

2. **Księgowość. Korekta deklaracji CIT-8(28) za 2019 r**. Na formularzu załącznika CIT-8/O(15) w sekcji B.2.2 Straty z zysków kapitałowych z lat ubiegłych i B.2.3 *Straty z innych źródeł przychodów z lat ubiegłych*:

- jeżeli w poz. Kwota straty odliczona w latach poprzednich kwota jest większa od zera to kwota w poz. Kwota straty do odliczenia w roku bieżącym ograniczana jest do wysokości 50% kwoty w poz. Kwota poniesionej straty,
- jeżeli w poz. Kwota straty odliczona w latach poprzednich wynosi zero to kwota w poz. Kwota straty do odliczenia w roku bieżącym ograniczana jest do wysokości kwoty w poz. Kwota poniesionej straty (nie więcej niż 5 000 000).

3. **Księgowość. Korekta podatku dochodowego**. Zapłacone zobowiązania i zapłacone wierzytelności oraz niezapłacone zobowiązania uwzględnione na formularzu deklaracji rocznej CIT/PIT na załączniku CIT/WZ/ PIT/WZ nie są wykazywane w kolejnym roku na zaliczkach na CIT/PIT. Niezapłacone wierzytelności, uwzględnione w korekcie podatku dochodowego na zaliczkach, a nie uwzględnione w korekcie na deklaracji rocznej, kwalifikowane są do korekty na zaliczce w kolejnym roku.

4. **Księgowość. Korekta podatku dochodowego**. Na zaliczkach na PIT-36/ PIT-36L dodawanych od kwietnia 2020 r. umożliwiono uzupełnienie ręcznie kwoty w poz. Kwoty zwiększające/zmniejszające podstawę opodatkowania o ulgę na złe długi (odpowiednio poz. 45 na PIT-36 oraz poz. 29 na PIT-36L). Kwota zmniejszenia (na minus) ograniczana jest do wysokości podstawy opodatkowania.

Przykładowo, jeżeli Podstawa opodatkowania wynosi 1000, to w poz. Kwoty zwiększające/zmniejszające podstawę opodatkowania o ulgę na złe długi można wpisać kwotę nie mniejszą niż: – 1000. Próba wpisania kwoty: -1500 powoduje ograniczenie do kwoty: -1000.

5. **Księgowość. Deklaracji PIT-28.** Podczas próby wysyłki deklaracji PIT-28 z załącznikiem PIT/O, na którym uzupełniono pozycje związane z darowiznami, a nie uzupełniono pozycji dotyczących obdarowanych, pojawia się komunikat: *Deklaracja nie została wyeksportowana z powodu błędów. Na formularzu PIT-O uzupełnione zostały pola z darowiznami 11, 13, 15, 17, 19, 21 lub 23. Aby poprawnie wyeksportować deklarację proszę uzupełnić również informacje o obdarowanych w sekcji D*.

## **Poprawiono**

1. **Księgowość. Korekta podatku dochodowego.** Dokumenty uwzględnione w tym samym roku w korekcie podatku dochodowego na zaliczkach na CIT/PIT jako niezapłacone, a następnie zapłacone, nie są wykazywane w korekcie w roku następnym.

2. **Księgowość. Korekta podatku dochodowego.** Jeżeli w danym miesiącu występowała strata, a w miesiącu poprzedzającym wykazano dochód lub na korekcie występowała strata, a na pierwotnej zaliczce dochód to na zaliczce/ korekcie zaliczki

na CIT/PIT do poz. Kwoty zwiększające/zmniejszające podstawę opodatkowania o ulgę na złe długi przenoszona była kwota ulgi z poprzedniej zaliczki/ zaliczki pierwotnej. Działanie poprawiono.

3. **Księgowość. Korekta podatku dochodowego.** Z poziomu formularza ulgi na złe długi naliczonego do korekty zaliczki na CIT/PIT umożliwiono usuwanie dokumentów niezapłaconych, nie uwzględnionych na formularzu ulgi w kolejnych miesiącach.

4. **Księgowość. Deklaracja PIT-36(28) oraz PIT-36L(17)**. Kwota straty z działów specjalnych produkcji rolnej [odpowiednio poz. 30 na PIT-36L oraz poz. 86 (dla podatnika) i poz. 87 (dla małżonka) na PIT-36] przenoszona jest do poz. Strata z działów specjalnej produkcji rolnej po zmniejszeniach [odpowiednio poz. 47 na PIT-36L oraz poz. 223 (dla podatnika) i poz. 224 (dla małżonka) na PIT-36].

5. **Księgowość. Deklaracja PIT-36(28)**. Kwota straty z pozarolniczej działalności gospodarczej (odpowiednio poz. 80 dla podatnika i poz. 137 dla małżonka) przenoszona jest do poz. Strata z pozarolniczej działalności gospodarczej po zmniejszeniach (odpowiednio poz. 221 dla podatnika i poz. 222 dla małżonka).

6. **Księgowość. Deklaracja CIT-8(29 i 30)**. Załącznik CIT/D(7). Kwoty w sekcji D w poz. Kwota odliczonej darowizny ograniczane są do wysokości dwukrotności odpowiadających im kwot w poz. Kwota przekazanej darowizny.

7. **Księgowość. Deklaracja CIT-8(29 i 30).**Poprawiono przenoszenie danych na wydruk załącznika CIT/D(7) do poz. 113 Imię i nazwisko osoby/osób uprawnionych lub upoważnionych za podanie wymaganych danych oraz 114 Data wypełnienia formularza.

8. **Księgowość. Deklaracja CIT-8(29 i 30).**Poprawiono przenoszenie danych na wydruk załącznika CIT-ST(7) do poz. 21 Poczta.

9. **Księgowość. Deklaracja CIT-8(29).** Umożliwiono przeniesienie wartości niezapłaconych zobowiązań z załącznika CIT/WZ(1) na deklarację CIT-8(29) w przypadku zerowej podstawy opodatkowania po odliczeniach (pole 113=0).

10. **Księgowość. Deklaracja CIT-8(29).** Poprawiono przenoszenie kwot z załącznika CIT/WZ(1) w przypadku braku podstawy opodatkowania po odliczeniach (pole 113=0) i równocześnie braku straty (pole 109=0).

11. **Księgowość. Zaliczka na CIT-8**. Poprawiono przenoszenie kwot z formularza ulgi na złe długi w przypadku braku podstawy opodatkowania po odliczeniach (pole 113=0) i równocześnie braku straty (pole 109=0).

12. **Księgowość. Deklaracja PIT-36(28).** W specyficznych przypadkach podczas próby zapisania formularza korekty deklaracji PIT-36(28) pojawiał się komunikat: *Wyjątek od HRESULT: 0x80050468*. Działanie poprawiono.

13. **Księgowość. Deklaracja PIT-28(23)**. Do poz. 7 Nazwa pełna spółki na formularzu załącznika PIT-28/B(17) przenoszona jest pełna nazwa uzupełniona w Konfiguracji Firmy/ Dane Firmy/ PIT-28.

14. **Rejestry VAT.** Podczas seryjnej weryfikacji statusu VAT kontrahenta z poziomu listy dokumentów w rejestrze VAT, jeżeli dla podmiotu na dzień wystawienia dokumentu nie istnieje zapis w historii weryfikacji, a po tym dniu taki wpis istnieje, to na kartę kontrahenta dodawany jest wpis w historii weryfikacji z datą bieżącą.

15. **Rejestry VAT. Deklaracja VAT-UE oraz VAT-UEK**. Przywrócono możliwość wyboru kodu GB w sekcji F. KOREKTA INFORMACJI O PRZEMIESZCZENIACH TOWARÓW W PROCEDURZE MAGAZYNU TYPU CALL-OFF STOCK NA TERYTORIUM PAŃSTWA CZŁONKOWSKIEGO INNE NIŻ TERYTORIUM KRAJU.

16. **Środki trwałe.** Dla środków trwałych/ wartości

niematerialnych i prawnych o nazwie grupy dłuższej niż 19 znaków umożliwiono:

- filtrowanie na liście środków trwałych po polu **Grupa**,
- księgowanie za pomocą makr odwołujących się do grup środków trwałych.

17. **Rejestry VAT**. Poprawiono aktualizowanie danych kontrahenta przy wczytywaniu dokumentów za pomocą usługi Comarch OCR.

# **[Ogólne i Kasa/Bank](https://pomoc.comarch.pl/optima/pl/2023_5/index.php/dokumentacja/ogolne-i-kasa-bank-17/)**

# **Ogólne**

## **Nowości**

1. **JPK\_EWP(2)**. Umożliwiono przygotowanie i wysłanie pliku JPK EWP(2) zawierającego zapisy z Ewidencji ryczałtowej, obowiązującego za okresy od 01.01.2021. Nowa wersja pliku uwzględnia stawki ryczałtu 15% oraz 12,5%. Pliki JPK\_EWP sporządzane za okresy wcześniejsze, będą tworzone w pierwszej wersji pliku – JPK EWP(1), która zamiast dwóch wymienionych stawek uwzględnia zapisy Ewidencji ryczałtowej ze stawką 20%.

2. **Ułatwienia konfiguracji IWD.** Ułatwiono konfigurację i uruchomienie wymiany danych z Klientem przy wykorzystaniu Internetowej Wymiany Dokumentów (IWD). W menu *Kasa/Bank* oraz *Rejestry VAT* dodana została sekcja

#### **Wymiana danych**:

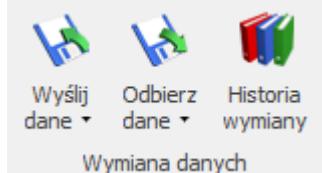

Umożliwia ona uruchomienie funkcji dostępnych dotąd wyłącznie w menu Narzędzia/ Praca rozproszona. Zawiera ona pozycje:

- Wyślij dane po rozwinięciu dostępne są opcje:
	- Wyślij dane dotąd nieeksportowane i zmienione
	- Wyślij wszystkie dane

Po kliknięciu wysyłane są dane zgodnie z wybraną opcją. Ich zakres zależy od programu używanego przez Klienta który ma je odebrać. W przypadku Comarch ERP XT/MBR są to:

- Kontrahenci,
- Faktury za usługi księgowe,
- · Płatności do deklaracji

W przypadku Comarch ERP Optima są to wszystkie dane możliwe do zaznaczenia w menu Narzędzia/ Praca rozproszona/ Eksport.

- Odbierz dane po rozwinięciu dostępne są opcje:
	- Odbierz tylko nowe dane
	- Odbierz nowe i zmienione dane

Po kliknięciu odbierane są dane zgodnie z wybraną opcją. Importowane są wszystkie dane możliwe do zaznaczenia w menu *Narzędzia/ Praca rozproszona/ Import* (wszystkie słowniki i wszystkie rodzaje dokumentów).

Historia wymiany – po kliknięciu otwierane jest okno zawierające informacje dotychczas dostępne na oknie

#### Skrzynka IWD w menu Narzędzia. Okno zawiera zakładki Wysłane i Odebrane:

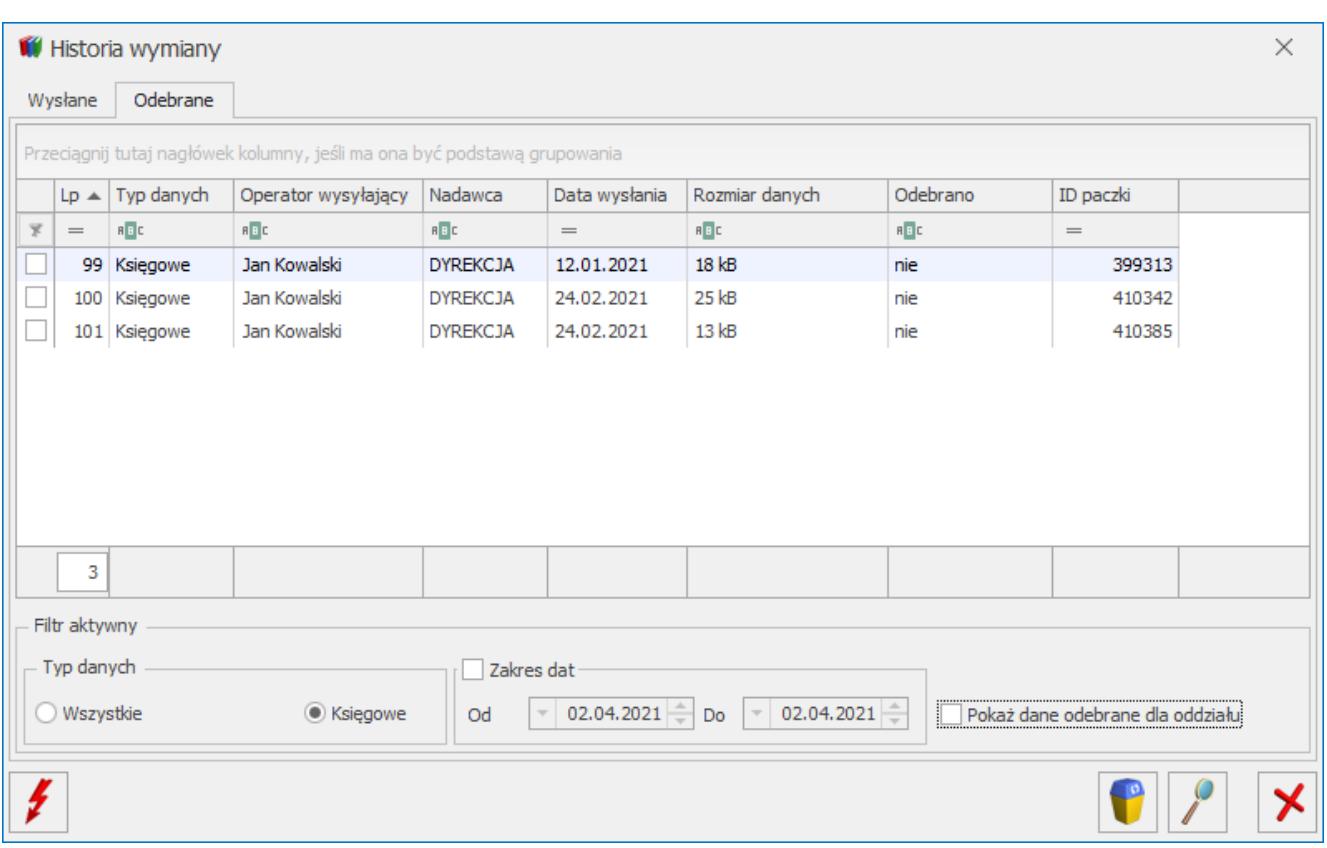

Jeżeli w *Konfiguracji Programu/ Ogólne/ Internetowa Wymiana Dokumentów* nie jest zaznaczony parametr *Aktywuj wymianę danych przez serwer Comarch*, wówczas po kliknięciu w którąś z opcji w sekcji Wymiana danych pojawia się komunikat:

*Aby wymieniać dane z Klientem przez Internet utwórz konto w portalu iKsiegowosc24.pl, a następnie aktywuj wymianę w Konfiguracja -> Program -> Ogólne -> Internetowa Wymiana Dokumentów. Czy chcesz teraz przejść do konfiguracji?*

Po kliknięciu opcji Tak otwierane jest okno w Konfiguracji, gdzie operator może włączyć wymianę danych przez serwer Comarch.

Ustawienia w Konfiguracji Programu/ Ogólne/ Internetowa Wymiana Dokumentów zostały podzielone na 2 zakładki:

- Konfiguracja zawierająca ustawienia dotyczące biura rachunkowego lub oddziału oraz datę ważności certyfikatu
	-

Klienci – tabela z listą baz Klientów. Oprócz dotychczas dostępnych kolumn dodana została kolumna Aplikacja, która może przyjmować wartości: brak, XT/MBR lub Optima.

## **Zmiany**

1. **JPK\_V7 – numer dokumentu dla dokumentów wewnętrznych**. Zmieniony został sposób przekazywania do pliku JPK\_V7 numeru dokumentu dla dokumentów wewnętrznych. W przypadku transakcji importowych do pliku JPK przenoszony powinien być numer dokumentu celnego zamiast numeru dokumentu źródłowego zakupu. Podczas generowania pojedynczych dokumentów wewnętrznych w Rejestrze VAT program domyślnie proponuje jako numery dokumentów wewnętrznych numer dokumentu pierwotnego. W przypadku transakcji importu Użytkownik powinien wpisać numer dokumentu celnego. Podczas zmiany proponowanego numeru dokumentu pojawia się informacja: *Uwaga! Do pliku JPK\_V7 utworzone dokumenty wewnętrzne zostaną przeniesione z numerem dokumentu wskazanym w tym polu. Nie będą pobierane numery dokumentów źródłowych.*

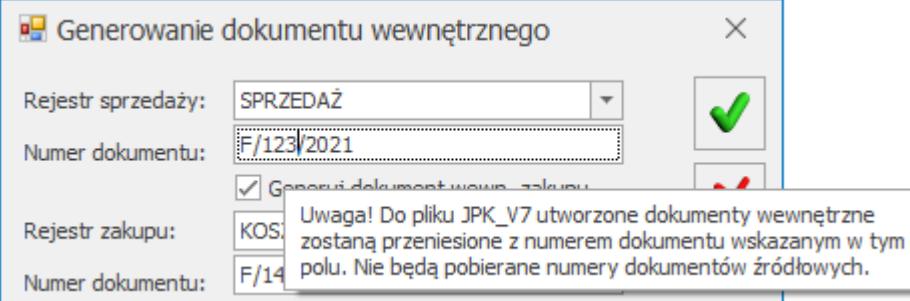

Po uzupełnieniu odpowiedniego numeru, dokumenty wewnętrzne wprowadzone od wersji Comarch ERP Optima 2021.4.1, w pliku JPK\_V7 w polu *DowodZakupu* / *DowodSprzedazy* są wykazywane z numerem własnym z dokumentu wewnętrznego. Wyjątkiem są dokumenty wewnętrzne przeniesione z modułu Handel i zbiorcze dokumenty wewnętrzne tworzone w Rejestrach VAT, które przenoszone są do pliku JPK\_V7 z numerem dokumentu źródłowego.

2. **JPK\_V7 – zapisy korekcyjne do VAT-ZD**. Zapisy korekcyjne do

VAT-ZD są generowane w Rejestrze VAT z datą ostatniego dnia miesiąca, którego VAT-ZD dotyczy. Do pliku JPK\_V7 są one przenoszone z datami pobranymi z dokumentów źródłowych.

Podczas generowania zapisów korekcyjnych z poziomu zawiadomienia VAT-ZD pojawia się dodatkowa informacja: Uwaga! W pliku JPK\_V7 za okres od października 2020 dla zapisów korekcyjnych zostaną uwzględnione faktyczne daty dokumentów.

Dla dokumentów sprzedaży do pliku JPK\_V7 przenoszona jest data wystawienia oraz data sprzedaży (jeśli różni się od daty wystawienia).

Dla dokumentów zakupu do pliku JPK\_V7 przenoszona jest data wystawienia oraz data wpływu (jeśli jest różna od wystawienia).

W przypadku dokumentów nie będących zapisami korekcyjnymi pochodzącymi z VAT-ZD, a dodawanych ręcznie ze wskazanym atrybutem VAT-ZD ZAKUP NIEZAPŁ / VAT-ZD ZAKUP ZAPŁAC., do pliku JPK\_V7 przenoszone są daty wpisane na tych dokumentach.

3. **JPK\_V7 – marża ujemna.** Umożliwiono rozpoznawanie czy dany dokument jest rozliczeniem marży ujemnej czy korektą faktury marży dla stawki np. 0%.

W przypadku dokumentu rozliczenia marży, jeżeli:

podczas generowania tego dokumentu podana zostanie ujemna kwota marży, zamiast domyślnie podpowiadanej dodatniej (czyli na dokumencie rozliczenia marży będzie dodatnia kwota w stawce NP),

- suma wartości netto i VAT na dokumencie rozliczenia będzie równa 0,
- dokument źródłowy będzie miał dodatnią kwotę w stawce NP,
- wówczas taki dokument oznaczany jest na potrzeby pliku JPK\_V7 jako marża ujemna. Dokument taki nie jest wykazywany w części deklaracyjnej pliku JPK\_V7

(wyłącznie w części ewidencyjnej) i nie pojawia się w Rejestrze VAT na zakładce Do VAT/JPK\_V7.

Każdy inny dokument dodany ręcznie, który nie będzie rozliczeniem marży, nawet jeżeli będzie posiadał pozycje w stawce NP i ujemną pozycję z zerową kwotą VAT, będzie traktowany jako korekta dokumentu pierwotnego, a nie rozliczenie marzy ujemnej.

Podczas aktualizacji z wcześniejszych wersji programu, jeżeli w bazie będą znajdowały się dokumenty rozliczenia marży z dodatnią kwotą w stawce NP i zerową kwotą VAT dla stawki opodatkowanej, zostaną one oznaczone jako rozliczenie marży ujemnej.

4. **JPK\_V7 – kontrahenci z Irlandii Północnej**. W przypadku transakcji z kontrahentami z Irlandii Północnej, kod XI w przedrostku kraju w numerze NIP dla dokumentów wykazywanych w części ewidencyjnej pliku JPK\_V7 zamieniany jest na kod GB.

5. **Pliki JPK.** Pozycja Pliki JPK, umożliwiająca sporządzenie pozostałych plików JPK na żądanie Urzędu Skarbowego, dostępna jest w menu JPK bez względu na to, czy w Konfiguracji Firmy/ Dane firmy/ Deklaracje zaznaczony jest parametr JPK V7. Zaznaczenie wspomnianego parametru ma wpływ wyłącznie na widoczność pozycji Pliki JPK\_V7.

6. **Korekta JPK\_VAT**. W przypadku korekty poprzednio obowiązującego pliku JPK\_VAT, adres e-mail podatnika pobierany jest z Konfiguracji Firmy/ Dane firmy/ VAT, AKC-WW, CUK, a jeżeli tam nie jest uzupełniony, wówczas z Konfiguracji Firmy/ Dane firmy/ Pieczątka firmy. Nie jest pobierany z deklaracji VAT-7 sporządzonej za ten okres.

7. **Automatyczne aktualizacje**. Wprowadzone zostały zmiany ergonomiczne związane z automatycznymi aktualizacjami programu.

Zmieniony został wygląd okna Ważne aktualizacje. W przypadku braku dostępnych dla danej wersji aktualizacji po przejściu do Pomoc/ Ważne aktualizacje otwierane jest okno:

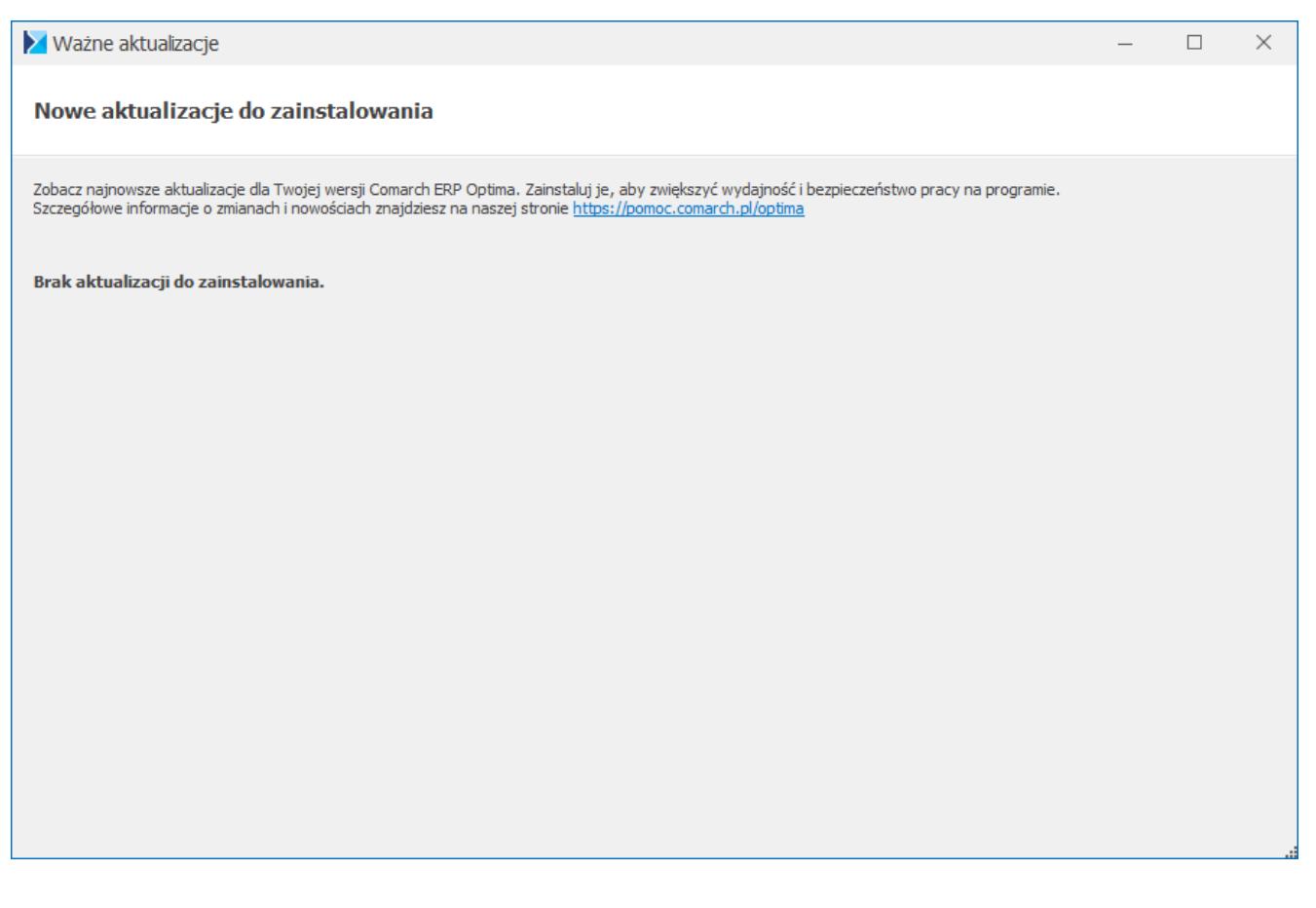

Jeżeli aktualizacje zostały pobrane, otwierana jest ich lista z informacjami o: numerze kolejnym aktualizacji, nazwie aktualizacji, czy aktualizacja została zainstalowana (Tak / Nie), rodzajem aktualizacji (Stanowiskowa / Serwerowa) oraz liczbą zaktualizowanych stanowisk (dla aktualizacji stanowiskowej):

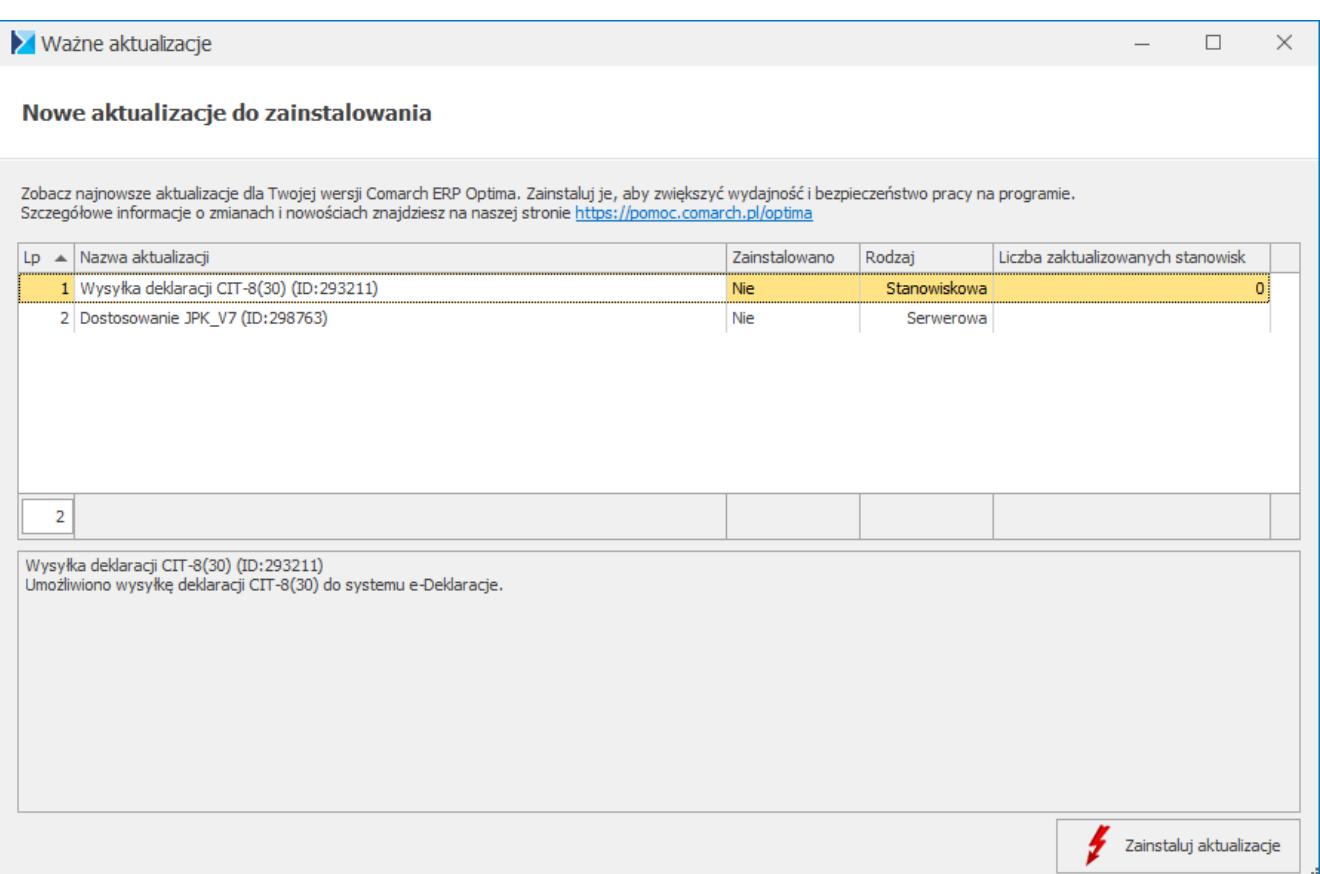

Aktualizacje stanowiskowe powodują podmianę plików w katalogu Comarch ERP Optima na danym komputerze, natomiast aktualizacje serwerowe dotyczą zmian wykonywanych w bazie danych.

W przypadku aktualizacji stanowiskowej, po kliknięciu na nią prawym przyciskiem myszy dostępna jest opcja Zaktualizowane stanowiska. Po jej wybraniu otwierane jest okno z listą stanowisk, na których daną aktualizację już zainstalowano:

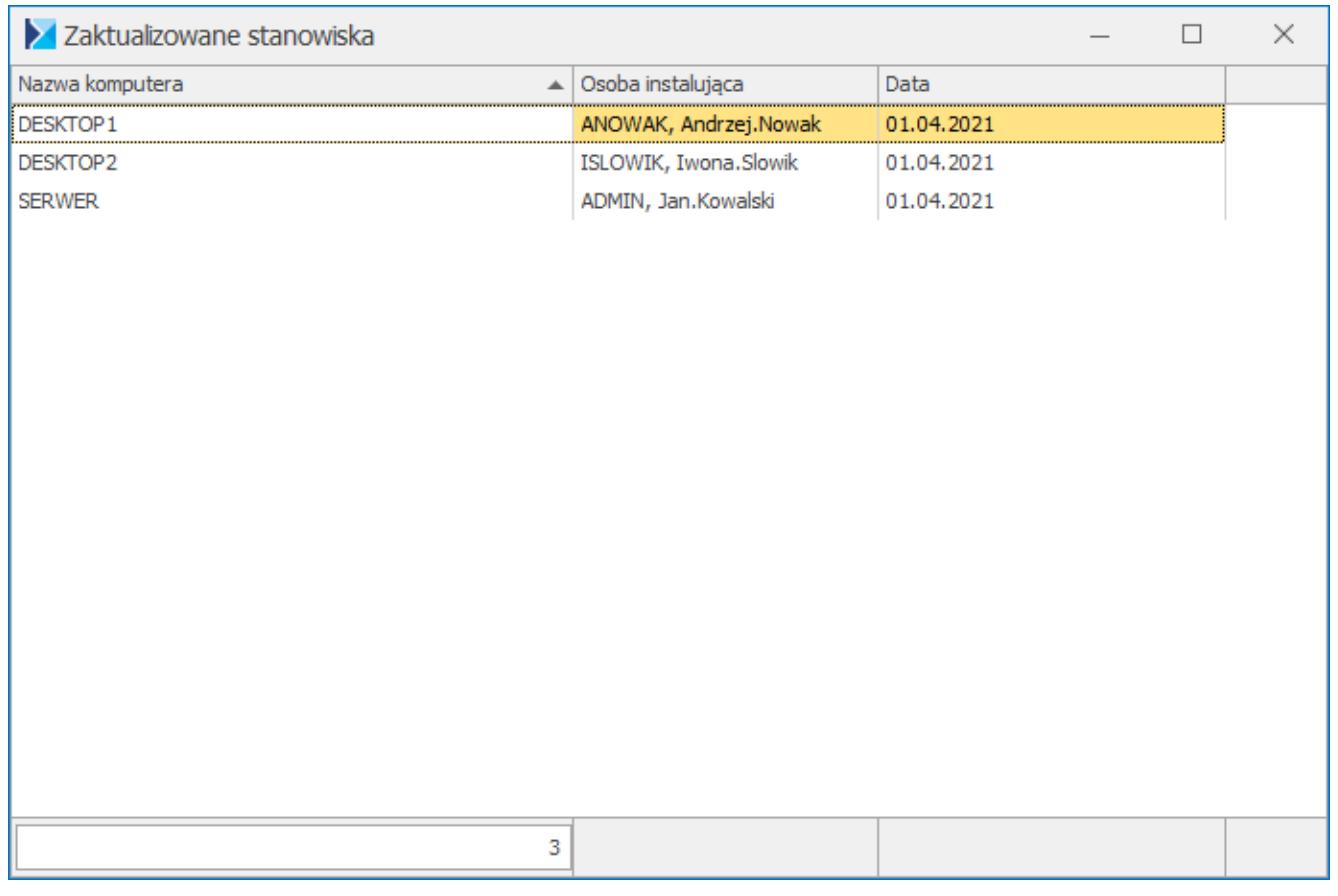

Lista zawiera takie informacje, jak nazwa zaktualizowanego komputera, osobę instalującą (akronim operatora Comarch ERP Optima wraz z nazwą użytkownika Windows) oraz datę wykonania aktualizacji.

Jeżeli instalacja aktualizacji zakończyła się błędem, jest ona traktowana jako niezainstalowana i program proponuje ponowną jej instalację.

8. **Konfiguracja stanowiska.** Katalogi wskazywane w Konfiguracji stanowiska są automatycznie uzupełniane przez program. Dzięki temu podczas pracy nie pojawi się komunikat o nie wskazaniu określonego katalogu. Jeżeli informacja o katalogu nie była uzupełniona w Konfiguracji stanowiska, na podstawie folderu wskazanego na komputerze Użytkownika w zmiennej środowiskowej Windows: *%ProgramData%*, tworzony jest podkatalog Comarch ERP Optima dla określonej ścieżki w Konfiguracji. Jeżeli przykładowo nie był wskazany katalog przechowywania plików JPK, a zmienna *%ProgramData%* wskazuje na katalog *C:\ProgramData*, w konfiguracji stanowiska uzupełniany jest

katalog: *C:\ProgramData\Comarch ERP Optima\JPK*. Jeżeli Użytkownik wskazał własny katalog w Konfiguracji stanowiska dla określonej gałęzi, nie jest on nadpisywany przez program. Automatycznie uzupełniane są następujące katalogi:

- *Konfiguracja Stanowiska/ Handel/ Parametry:* **Intrastat – katalog dla plików XML** – ścieżka *%ProgramData%\Comarch ERP Optima\Handel\Intrastat* **Import dokumentów – katalog dla plików XML** – ścieżka *%ProgramData%\Comarch ERP Optima \Handel\Import* **Eksport dokumentów – katalog dla plików XML** – ścieżka *%ProgramData%\Comarch ERP Optima* \HandelEksport
- *Konfiguracja Stanowiska/ Ogólne/ e-Deklaracje:* **Katalog przechowywania plików wymiany** – ścieżka *%ProgramData%\Comarch ERP Optima \Deklaracje*
- *Konfiguracja Stanowiska/ Ogólne/ Jednolity plik kontrolny*: **Katalog przechowywania plików JPK** – ścieżka *%ProgramData%\Comarch ERP Optima \JPK*
- *Konfiguracja Stanowiska/ Ogólne/ Praca rozproszona/ Parametry*: **Praca rozproszona – katalog przechowywania plików XML** – ścieżka *%ProgramData%\Comarch ERP Optima \Wymiana danych*

9. **Zmiana daty bieżącej**. Zmiana daty bieżącej, dostępna w menu Narzędzia, zapisywana jest w logu Historia zmian w sekcji Działania w obszarze wspólnym dla wszystkich firm.

10. **Przypomnienie o wykonaniu kopii bezpieczeństwa.** Zmodyfikowano wygląd okna z przypomnieniem o wykonaniu kopii bezpieczeństwa, wyświetlanego przy zamykaniu programu bądź zmianie firmy.

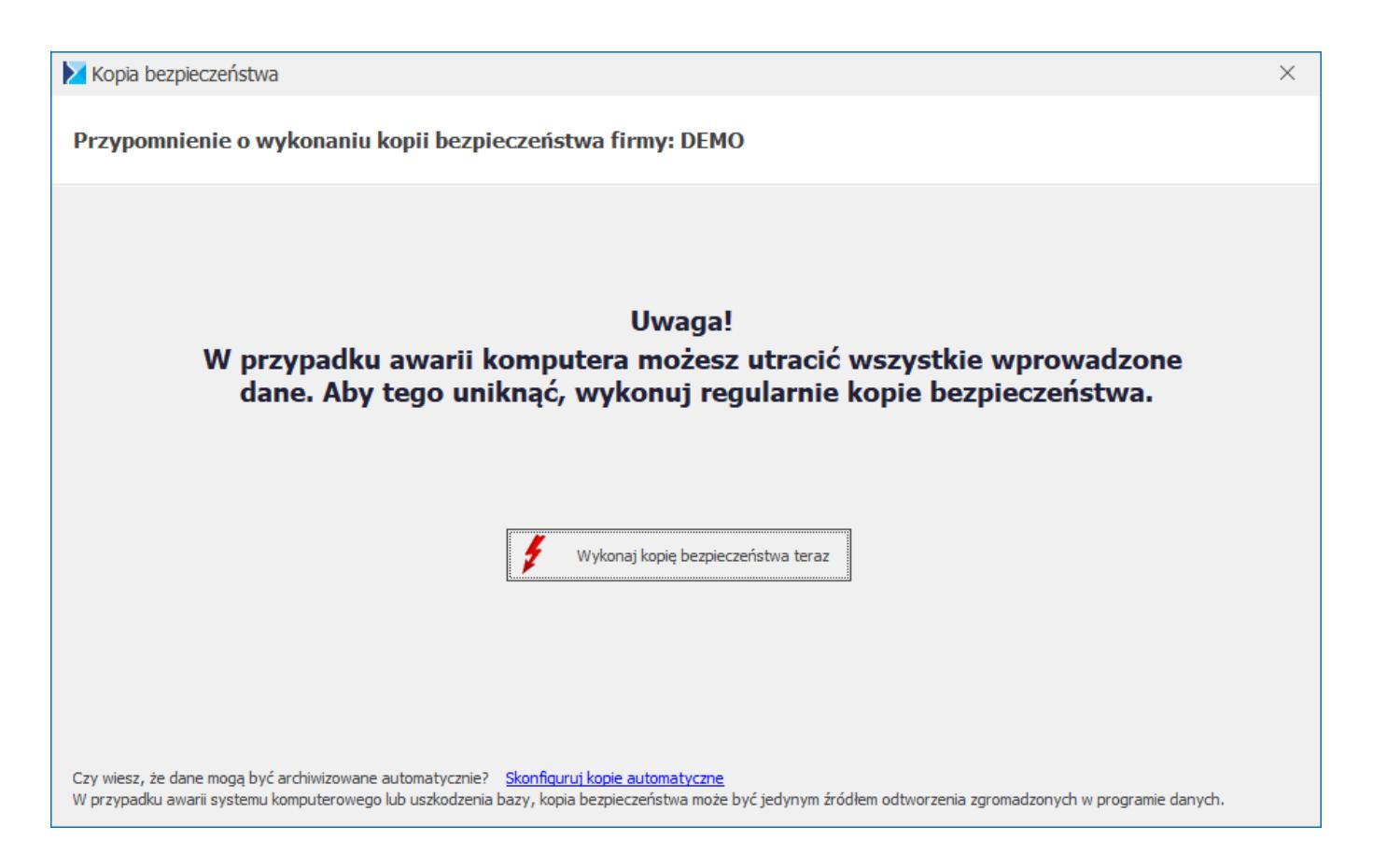

11. Parametry dynamiczne. Umożliwiono zdefiniowanie parametru dynamicznego typu: lista wywoływana w oparciu o obiekt COM.

## **Poprawiono**

1. **Pliki JPK\_V7**. Przyspieszono otwieranie okna Pliki JPK\_V7 z ulgą na złe długi.

2. **Weryfikacja kontrahenta w VIES**. Poprawiono mechanizm weryfikacji danych kontrahenta w bazie VIES.

3. **Zgody kontrahenta.** Poprawiono sortowanie listy zgód po kolumnie Tytuł zgody na karcie kontrahenta.

4. **Logowanie domenowe**. Podczas logowania operatora z wykorzystaniem konta domenowego przy zmianie modułów mógł pojawiać się komunikat: Próba dostępu do konfiguracji firmy bez zalogowania do bazy firmowej. Działanie poprawiono.

5**. Automatyczne aktualizacje**. Po zainstalowaniu ważnych aktualizacji synchronizacja z Comarch HRM mogła zostać zatrzymana. Działanie poprawiono.

6. **Automatyczne aktualizacje**. Po instalacji nowej wersji programu, która nie wymagała konwersji baz danych, mogły podpowiadać się do instalacji aktualizacje, które dotyczyły poprzedniej wersji. Działanie poprawiono.

7. **Serwis Operacji Automatycznych**. W przypadku Optimy w Chmurze, jeżeli baza konfiguracyjna była czasowo niedostępna, po jej przywróceniu Serwis Operacji Automatycznych wykonywał zduplikowane operacje. Działanie poprawiono.

## **Kasa/Bank**

## **Poprawiono**

1. **Import wyciągów bankowych.** Przywrócono możliwość automatycznego rozliczenia płatności, gdy jako kryterium rozliczenia wybrano Rozliczaj przy imporcie wg identyfikatora oraz kolejno wg podmiotu i opisu.

2. **Historia zmian.** Poprawiono zapisywanie w Historii zmian informacji o aktualizacji stanu przelewów wysłanych do banku. Wykonanie tej operacji zapisywane jest jako Modyfikacja zdarzenia z opisem Aktualizacja stanu przelewu.

## **[Handel z magazynem](https://pomoc.comarch.pl/optima/pl/2023_5/index.php/dokumentacja/handel-z-magazynem-19/)**

## **Handel**

## **Nowości**

1. **Import w formacie PEF.** Umożliwiono przenoszenie daty zapłaty z pliku XML podczas importu faktur korygujących.

2. **InPost Paczkomaty/InPost Allegro.** Z poziomu menu *System/Konfiguracja/Firma/Przesyłki/InPost Paczkomaty/InPost Allegro* dodano możliwość ręcznego uzupełnienia pola Preferowany Paczkomat nadawczy.

3. **Poczta Polska.** Umożliwiono zbiorczy zapis listów przewozowych do jednego pliku PDF.

4. **Wydruki EKO dla WZ**. Z poziomu formularza WZ dodano wydruki: *EKO – Wydanie zewnętrzne/Wzór standard, Sales Order Release/Original*, z poziomu formularza korekty WZ wydruki: *EKO – Korekta WZ/WZ – Zwrot i Quantity correction/Original*. Natomiast dla listy WZ dostępny jest nowy wydruk *EKO-Wydruk seryjny/ Wzór standard oraz Batch printout/Original.*

5. **Wydruk FZ – Samofakturowanie.** Umieszczono adnotację *Samofakturowanie* na wydrukach o typie *Samofakturowanie* z poziomu formularza faktury zakupu oraz korekt do faktury zakupu.

6. **Komunikacja z drukarką fiskalną w sieci LAN**. Dla drukarek fiskalnych działających na sterownikach: Elzab, Elzab Online, Novitus od 2.0, Posnet Thermal HS i FV umożliwiono komunikację przez sieć LAN. W tym celu należy wybrać odpowiedni sterownik w *konfiguracji programu Stanowisko/Ogólne/Drukarka fiskalna* i zaznaczyć parametr **TCP/IP**. Dodatkowo jeśli program uruchomiony jest w połączeniu terminalowym, to należy zaznaczyć parametr **Sterownik terminalowy**. Następnie uzupełnić poniższe ustawienia:

**Adres IP**: Adres IPv4 przypisany do drukarki fiskalnej,

na którym ma się odbywać komunikacja z komputerem.

**Port TCP/IP**: Port TCP/IP ustawiony na drukarce fiskalnej do komunikacji z komputerem. W zależności od wyboru sterownika drukarki program podpowie domyślną wartość: Elzab i Elzab Online - 8000, Novitus od  $2.0 - 6001$ . Posnet Thermal HS i FV – 6666.

W celu weryfikacji poprawności ustawień można wykonać **Test połączenia**.

Drukarki fiskalne nie są przystosowane do fiskalizacji z wielu stanowisk jednocześnie. W celu zapewnienia poprawnej fiskalizacji należy unikać równoczesnego drukowania z kilku stanowisk.

### **Zmiany**

1. **Korekta RW**. Na korektę RW zapisaną do bufora pobierana jest cena z dokumentu korygowanego.

2. **Zgłoszenia SENT**. W przypadku ustawionego numeru NIP wraz z prefiksem PL w Pieczątce firmy, przedrostek ten jest pomijany w pliku XML tworzonym do zgłoszeń SENT.

3. **Centralizacja jednostek budżetowych – wydruki EKO i GenRap**. W przypadku ustawionej na karcie kontrahenta centralizacji jednostek budżetowych, na wydrukach faktur, korekt oraz wydrukach seryjnych, w sekcji z danymi odbiorcy ukryto numer NIP.

4. **Import/eksport dokumentów w formacie XML**. Podczas wykonywania po raz pierwszy importu/eksportu dokumentów (jeśli nie ma uprzednio wskazanej ścieżki w menu *System/Konfiguracja/Stanowisko/Handel/Parametry/Import/ Eksport dokumentów – katalog dla plików XML*) program automatycznie podpowiada oraz uzupełnia w Konfiguracji wybraną przez użytkownika ścieżkę.

5. **Eksport w formacie PEF**. Podczas eksportu faktur i korekt w formacie PEF, w utworzonym pliku XML nie występują puste pola.

6. **Import/eksport wymiarów dla podstawowej jednostki miary**. Umożliwiono import/eksport wymiarów dla podstawowej jednostki miary w formacie MS Excel.

7. **Inpost Paczkomaty/Inpost Allegro.** Na zleceniu nadania przesyłki i liście zleceń dodano przycisk pobierania numeru paczki, który pobiera numer listu przewozowego i link do śledzenia paczki jeśli serwis Inpost nie zwrócił tych numerów od razu przy jej nadawaniu.

8. **Struktura bazy.** Zaktualizowano dokumentację struktury bazy w zakresie tabeli *CDN.TraNag* i pola *TrN\_ZwroconoCalaIlosc*. Pole przyjmuje wartość NULL dla dokumentów zapisanych do bufora.

9. **Wydruk deklaracji AKC – WW.** Na wydruku deklaracji AKC-WW zaktualizowano odwołania do obowiązujących podstaw prawnych.

10. **Terminal płatniczy – limit kredytu kontrahenta.** Umożliwiono płatność za pomocą terminala w sytuacji gdy kontrahent ma przekroczony limit kredytu.

11. **Drukarka fiskalna w połączeniu terminalowym.** W konfiguracji drukarki fiskalnej *Stanowisko/Ogólne/Drukarka fiskalna* nie ma do wyboru sterowników z dopiskiem terminal. Zamiast tego, po wybraniu sterownika odpowiedniego dla modelu drukarki, należy zaznaczyć parametr Sterownik terminalowy.

### **Poprawiono**

1. **Rezerwacja odbiorcy.** Wyłączono komunikat dotyczący braku kodu transakcji na deklaracji Intrastat podczas zapisywania dokumentu RO.

2. **Korekta ilości PZ.** Poprawiono scenariusz związany z wystawianiem korekty ilości dokumentu PZ, w którym mógł pojawić się wyjątek *Maximum view nesting level exceeded (limit 32.)*

3. **Kopiowanie anulowanego dokumentu.** Poprawiono działanie programu w zakresie ponownego kopiowania dokumentu anulowanego.

4. **Różnica w wartości netto na fakturze sprzedaży finalnej.** Poprawiono działanie programu związane z wyliczaniem wartości netto na fakturze sprzedaży finalnej, uwzględniającej fakturę zaliczkową.

5. **Formularz RW.** Poprawiono przechodzenie między polami za pomocą klawisza <TAB> na formularzu RW.

6. **Przekształcanie wielu dokumentów RO do PWP**. Zoptymalizowano działanie programu w zakresie przekształcania dokumentów RO do PWP, na których znajduje się wiele towarów złożonych posiadających rozbudowane receptury.

7. **Weryfikacja statusu VAT**. Poprawiono działanie walidacji NIP i weryfikację statusu VAT w przypadku kontrahenta krajowego.

8. **Wartość na pozycji dokumentu WZ**. Poprawiono przeliczanie wartości po nowym kursie na pozycji dokumentu WZ przekształconego z kilku zagregowanych RO powstałych z FPF.

9. **Status dokumentu RO**. Poprawiono status dokumentu RO na *Zrealizowany* w scenariuszu, w którym RO przekształcamy do FPF, a FPF do kolejnych dokumentów (w wyniku przekształceń wszystkie pozycje dokumentu RO są zrealizowane).

10. **Sortowanie RO**. Poprawiono działanie programu w zakresie sortowania częściowo zrealizowanego dokumentu RO po kolumnach *Zrealizowano* lub *Pozostaje*.

11. **Kwota pobrania na ZNP**. Poprawiono pobieranie kwot z dokumentu WZ na pobranie na ZNP w przypadku, gdy WZ było powiązane z innymi dokumentami (RO, FS/PA).

12. **Pole Domyślny płatnik**. Poprawiono widoczność pola *Domyślny płatnik* na fakturze sprzedaży przy powiększonej czcionce.

## **Współpraca z Comarch e-Sklep**

## **Nowości**

1. **Import/Eksport Cennika – dane dla e-Sklep/e-Sale**. Opcja importu i eksportu cennika poprzez plik w formacie Excel umożliwia dodawanie/aktualizację informacji dla towarów przesyłanych do sklepów internetowych takich jak nazwy i opisy w różnych językach, statusy dostępności, koszty dostaw, a także atrybuty czasowe i jednostki miary.

## **Zmiany**

1. **Automat Synchronizacji e-Handel**. Od wersji 2021.4 scalono zadania automatycznej synchronizacji danych z e-Handel. Automat synchronizacji wykonuje cyklicznie jedno zadanie synchronizacji obejmujące zarówno import zamówień jak i eksport oferty, zasobów oraz cen. Po konwersji baz, na których był wcześniej ustawiony automat synchronizacji z e-Handel zadania są scalane w jedno zadanie z harmonogramem, w którym pole Od godziny jest uzupełniane najwcześniejszą godziną z obu zadań, a pole Do godziny najpóźniejszą godziną. Interwał jest pobierany z częściej wykonywanego zadania.

## **Handel Plus**

## **Nowości**

1. **Wysyłka deklaracji CUK-1**. Umożliwiono wysyłkę deklaracji CUK-1 bezpośrednio z programu. W menu *System/ Konfiguracja/ Program/ Ogólne/ e-Deklaracje/ JPK/ CUK* – w sekcji JPK/CUK widnieje adres usługi Web Service JPK/CUK *https://e-dokumenty.mf.gov.pl*, uruchamiany przy wysyłaniu deklaracji CUK-1 drogą elektroniczną.

Na formularzu zapisanej i zablokowanej przed zmianami

deklaracji, po ponownym jej otwarciu, dostępna jest ikona Wyślij umożliwiająca elektroniczne wysłanie deklaracji podpisanej podpisem kwalifikowanym.

Na zakładce [e-Deklaracje] zapisywane są dane związane z wysyłką deklaracji:

**Status deklaracji** – na podstawie informacji z systemu odbierającego deklarację,

**Numer referencyjny** – numer REF wysłanej deklaracji,

**Kod urzędu** – kod urzędu skarbowego, do którego została wysłana deklaracja,

**Operator wysyłający** – kod operatora, który wysłał deklarację,

**Data wysłania** – data wysłania deklaracji wraz z godziną,

**Data wpłynięcia** – data wraz z godziną wpłynięcia deklaracji do systemu,

**Operator odbierający** – kod operatora, który odebrał Urzędowe Potwierdzenie Odbioru,

**Data odebrania** – data i godzina odbioru UPO.

#### **Pobieranie Urzędowego Potwierdzenia Odbioru (UPO)**

Dla poprawnie wysłanej deklaracji CUK-1, przycisk Pobierz UPO znajdujący się na formularzu deklaracji umożliwia pobranie Urzędowego Potwierdzenia Odbioru.

Na liście deklaracji dodano kolumny:

- e-Deklaracje informacja, czy deklaracja została wysłana do systemu,
- Data wysłania do systemu.

2. **Paragony**. Po zaznaczeniu na formularzu deklaracji CUK-1, na zakładce **[Dane ogólne]** parametru **Uwzględniaj dokumenty: PA**, w wyliczeniu opłaty cukrowej uwzględniane zostaną Paragony, na których naliczono opłatę cukrową.

W wyliczeniu łącznej kwoty opłaty zostaną uwzględnione wszystkie Paragony z naliczoną opłatą, natomiast w zestawieniu dokumentów, na zakładce **[Dokumenty]** formularza deklaracji widoczne są wyłącznie Paragony, na których podano NIP nabywcy.

Jeśli Paragon został przekształcony do Faktury Sprzedaży, w deklaracji CUK-1 zostanie uwzględniona Faktura.

Jeśli Paragon został częściowo przekształcony do Faktury Sprzedaży, w wyliczaniu łącznej kwoty na deklaracji CUK-1 zostanie uwzględniony Paragon, natomiast na zakładce **[Dokumenty]** formularza deklaracji widoczna będzie powiązana Faktura Sprzedaży.

3. **Deklaracja CUK-1, powiększanie ceny o kwotę opłaty cukrowej.** W menu *System/ Konfiguracja/ Firma/ Magazyn/ Opłata cukrowa* – po zaznaczeniu parametru **Powiększaj cenę o kwotę opłaty cukrowej**, można określić czy do ceny ma zostać doliczona kwota ograniczona limitem do 1,2 PLN za litr napoju, czy też wyliczona dla towaru całkowita kwota opłaty, która tego limitu nie uwzględnia.

Po zaznaczeniu parametru **Powiększaj cenę o kwotę opłaty cukrowej**, na karcie towaru, na zakładce **[Dodatkowe]/[Cukier]** widoczne jest pole **Kwota doliczana do ceny na dok. sprzedaży** – zawierające informację o tym jaka kwota zostanie doliczona na dokumencie sprzedaży do ceny towaru.

Zmiana na dokumencie w buforze – kontrahenta, ceny początkowej pozycji, rabatu, magazynu, dla którego ustawiono cenę domyślną bądź waluty – skutkuje ponownym przeliczeniem ceny zgodnie z aktualnym ustawieniem w konfiguracji.

4. **Księgowanie deklaracji CUK-1**. W przypadku prowadzenia księgowości kontowej z poziomu listy deklaracji jest dostępny

przycisk księgowania: . Zaksięgować można jedynie

deklarację zablokowaną przed zmianami (zamkniętą). Dla schematów księgowych o typie Deklaracje dostępne jest makro dotyczące księgowania kwoty do zapłaty z deklaracji cukrowej lub korekty tej deklaracji. Usunięcie zapisu księgowego jest dostępne na liście deklaracji pod prawym przyciskiem myszy. Na liście deklaracji CUK-1 można wybrać dodatkową kolumnę *PRED*. Przyjmuje ona wartość **Tak** jeśli dokument był predekretowany. Kolumna jest dostępna dla Użytkowników modułu **Księga Handlowa/ Księga Handlowa Plus**.

## **Zmiany**

1. **Deklaracja CUK-1, Faktury Sprzedaży dla osób fizycznych.** Faktury Sprzedaży dla osób fizycznych, na których nie podano NIP są uwzględniane w wyliczaniu opłaty cukrowej na deklaracji CUK-1, nie są natomiast uwzględniane w zestawieniu dokumentów dla deklaracji widocznych na zakładce [Dokumenty].

2. **Deklaracja CUK-1, korekty ilości.** Zwroty do Faktur Sprzedaży, Paragonów są uwzględniane w deklaracji za miesiąc, w którym wykazano w deklaracji korygowany dokument.

3. **Deklaracja CUK-1, napoje zawierające taurynę /kofeinę oraz cukier.** W przypadku napojów zawierających zarówno cukry, jak i taurynę/kofeinę, jeżeli z uwagi na zawartość samych cukrów w danym napoju wysokość opłaty jest równa bądź przekracza wysokość stawki maksymalnej, to zawartość tauryny/kofeiny jest w tym przypadku bez znaczenia dla ustalenia wysokości opłaty. W takiej sytuacji napój nie jest ponownie wykazywany na deklaracji w pozycjach dotyczących tauryny/kofeiny.

4. **Deklaracja CUK-1, wysokość opłaty zmiennej.** Na deklaracji CUK-1 dla napojów o zawartości cukrów powyżej 5 g w 100 ml napoju, z wyłączeniem napojów wskazanych w wierszach 4 i 5 widoczna jest całkowita wysokość opłaty zmiennej (pole P\_17 w pliku XML) – nie uwzględnia ona limitu 1,20 PLN za litr napoju. W polu Suma opłaty widoczna jest kwota uwzględniająca obowiązujący limit – 1,20 PLN za litr (pole P 18 w pliku XML).

### **Poprawiono**

1. **Nie naliczaj opłaty cukrowej – operacja seryjna.** Poprawiono treść komunikatu pojawiającego się w przypadku wyboru operacji seryjnej odznaczającej parametr Nie naliczaj opłaty cukrowej, na karcie kontrahentów innych niż *krajowy/podatnikiem jest nabywca.*

2. **Korekta ilości FZ/PZ**. Poprawiono działanie programu związane z korektą ilości dokumentu FZ/PZ w walucie obcej, na którym wprowadzono kilka partii dostaw danego towaru w różnych wartościach zakupu (wynikających z zaokrągleń podczas przeliczania wartości na walutę systemową PLN).

## **Detal**

## **Nowości**

1. **Kasowanie transakcji w Comarch ERP Detal.** Rozbudowana została funkcja kasowania dokumentów o dokumenty dostępne w Comarch ERP Detal. Funkcja dostępna jest z poziomu Comarch ERP Optima na zakładce *Narzędzia/Kasowanie danych/Usuwanie transakcji handlowo-magazynowych* na oknie Usuwanie transakcji handlowych i magazynowych dodano parametr: **Usuń dokumenty w Detalu**, który jest domyślnie zaznaczony. Parametr umożliwia usunięcie z bazy danych dokumentów wystawionych w Detalu do wskazanej daty. Podczas usuwania transakcji nie są usuwane zdarzenia i zapisy kasowo/bankowe, tylko powiązania z usuwanymi dokumentami. Takie zapisy i zdarzenia można usunąć ręcznie. Jeżeli Faktury lub Paragony zostały przed usunięciem zaksięgowane do Rejestru VAT, to po usunięciu tych dokumentów zapisy i zdarzenia kasowo/bankowe zostają przepięte na dokumenty w Rejestrze VAT.

Przed usuwaniem dokumentów z Comarch ERP Detal zaleca się wykonać test bazy przed usunięciem transakcji handlowych i magazynowych, dostępny na zakładce Narzędzia/Kasowanie danych, który umożliwia sprawdzenie czy w bazie nie występują niezsynchronizowane dokumenty z Comarch ERP Detal.

2. Komunikacja z drukarką fiskalną w sieci LAN. Dla drukarek fiskalnych działających na sterownikach: Elzab, Elzab Online, Novitus od 2.0, Posnet Thermal HS i FV umożliwiono komunikację przez sieć LAN. W tym celu w konfiguracji programu Drukarka fiskalna należy wybrać odpowiedni sterownik i zaznaczyć parametr TCP/IP. Dodatkowo jeśli program uruchomiony jest w połączeniu terminalowym, to należy zaznaczyć parametr Sterownik terminalowy. Następnie uzupełnić poniższe ustawienia:

- Adres IP: Adres IPv4 przypisany do drukarki fiskalnej, na którym ma się odbywać komunikacja z komputerem.
- Port TCP/IP: Port TCP/IP ustawiony na drukarce fiskalnej do komunikacji z komputerem. W zależności od wyboru sterownika drukarki program podpowie domyślną wartość: Elzab i Elzab Online - 8000, Novitus od  $2.0 - 6001$ , Posnet Thermal HS i FV – 6666

W celu weryfikacji poprawności ustawień można wykonać **Test połączenia**.

Drukarki fiskalne nie są przystosowane do fiskalizacji z wielu stanowisk jednocześnie. W celu zapewnienia poprawnej fiskalizacji należy unikać równoczesnego drukowania z kilku stanowisk.

## **Zmiany**

1. **Drukarka fiskalna w połączeniu terminalowym.** W konfiguracji drukarki fiskalnej Drukarka fiskalna nie ma do wyboru sterowników z dopiskiem terminal. Zamiast tego, po wybraniu sterownika odpowiedniego dla modelu drukarki, należy zaznaczyć parametr Sterownik terminalowy.

# **[Instalacja i reinstalacja](https://pomoc.comarch.pl/optima/pl/2023_5/index.php/dokumentacja/instalacja-i-reinstalacja-systemu-19/) [systemu](https://pomoc.comarch.pl/optima/pl/2023_5/index.php/dokumentacja/instalacja-i-reinstalacja-systemu-19/)**

## **Instalacja systemu**

Uwaga

**Comarch ERP Optima** nie jest wspierana na systemach operacyjnych Windows8, Windows 7, Windows Server 2008 R2 i starszych.

#### Uwaga

**Comarch ERP Optima** w wersji 2021.4.1 wymaga wykupionej gwarancji na dzień 16.11.2020. W przypadku kończącego się wcześniej terminu gwarancji, praca na tej wersji programu nie będzie możliwa.

Szczegółowe informacje na temat instalacji znajdują się w *Instrukcji instalacji*.

## **Zmiany wymagań sprzętowych i systemowych**

- Procesor firmy Intel lub AMD min. 2 GHz
- 2 GB pamięci RAM
- Dysk: 5 GB wolnej przestrzeni
- System operacyjny Windows 10, Windows 8.1, Windows Server 2012, Windows Server 2012 R2, Windows Server 2016, Windows Server 2019
- Microsoft .NET Framework w wersji minimum 4.7.2
- Drukarka pracująca w systemie Microsoft Windows

W instalacjach wielostanowiskowych zalecamy wykorzystanie dedykowanego serwera bazy danych. W sprawie konfiguracji sprzętowej dla takich instalacji prosimy o kontakt z Autoryzowanym Partnerem Comarch.

## **Reinstalacja programu**

## **Reinstalacja z poprzedniej wersji**

W celu wykonania reinstalacji programu, należy z poziomu kreatora umieszczonego na płycie **Comarch ERP Optima** uruchomić opcję instalacji (*Zainstaluj/ Zainstaluj Comarch ERP Optima*). Reinstalację programu Comarch ERP Optima można uruchomić również z jednoplikowych instalatorów, które dostępne są do pobrania po zalogowaniu na stronach indywidualnych dla Klientów [www.comarch.pl/erp/dla-klientow.](http://www.comarch.pl/erp/dla-klientow) Reinstalacja spowoduje wykonanie konwersji baz danych.

Od wersji **Comarch ERP Optima 2019.5.1** wymagana jest na komputerze obecność pakietu Microsoft .NET Framework 4.7.2. W przypadku jego braku zostanie on doinstalowany przez instalator **Comarch ERP Optima**.

Reinstalacja przebiega w podobny sposób, jak instalacja programu i jest dokładnie opisana w *Instrukcji instalacji*.

Reinstalacja musi być wykonana na wszystkich komputerach, gdzie działa program **Comarch ERP Optima** w wersji wcześniejszej niż 2021.4.1. Reinstalacja programu spowoduje uaktualnienie wersji.

Uwaga Reinstalacja powinna być przeprowadzana na programie objętym gwarancją. Jeśli termin gwarancji minął, reinstalacja spowoduje jego zablokowanie. Reinstalacja do najnowszej wersji 2021.4.1 jest możliwa zarówno z wcześniejszych wersji 2014 oraz 2013.7. W przypadku konieczności skonwertowania bazy z wcześniejszej

wersji programu należy zrobić to dwuetapowo, czyli najpierw zainstalować wersję 2013.7, a dopiero następnie wersję 2021.4.1.

### **Współpraca z Microsoft SQL Server**

Od wersji 2019.2.1 system **Comarch ERP Optima** nie współpracuje z silnikiem bazy danych w wersji wcześniejszej niż SQL Server 2012. Przed instalacją **Comarch ERP Optima** zalecamy wykonanie kopii bezpieczeństwa dla bazy konfiguracyjnej oraz wszystkich baz firmowych. W przypadku posiadania baz z MS SQL 2008, 2008 R2, 2005 lub 2000, aby móc pracować na **Comarch ERP Optima** 2021.3.1 należy zainstalować nowszą wersję silnika bazy danych i przenieść na niego bazy danych. Można do tego wykorzystać narzędzie **Migrator baz danych**, które znajduje się na Indywidualnych Stronach Klientów w obszarze aktualnych wersji ([http://www.erp.comarch.pl/klienci/default.aspx?site=2248\)](http://www.erp.comarch.pl/klienci/default.aspx?site=2248). W przypadku próby połączenia się użytkownika z silnikiem bazy danych MS SQL w wersji 2000 pojawi się komunikat: *Wybrany serwer SQL jest w wersji 2000, ta wersja nie jest obsługiwana. Skonfiguruj połączenie z serwerem SQL w nowszej wersji.*

Uwaga

Wersja **Comarch ERP Optima 2019.3.1** i nowsze nie współpracują z silnikiem bazy danych Microsoft SQL Server 2008 R2, 2008, 2005 oraz 2000.

#### Uwaga

Microsoft SQL Server 2012 nie obsługuje baz pochodzących z wersji Microsoft SQL Server 2000. W przypadku konieczności przeniesienia takich baz do wersji MS SQL 2012, należy to zrobić dwuetapowo, tzn. w pierwszym kroku odtworzyć bazy pochodzące z SQL 2000 na MS SQL w wersji 2005, 2008 lub 2008 R2, wykonać kopię bezpieczeństwa i dopiero te pośrednie kopie odtwarzać na MS SQL 2012.

#### Uwaga

Jeżeli w wersji programu 2016.0.1 do ewidencji ryczałtowej wprowadzono zapis w stawce 2% i dowolnej innej stawce, podczas

konwersji bazy danych pojawia się komunikat: *Na zapisach ewidencji przychodów występują na jednym dokumencie różne stawki ryczałtowe, w tym stawka 2%. Przed konwersją należy podzielić te zapisy tak aby stawka 2% była w osobnym dokumencie.*

Szczegółowe informacje dotyczące współpracy z Microsoft SQL Server znajdują się w *Instrukcji instalacji*.

## **Współpraca z innymi aplikacjami**

**Comarch ERP Optima 2021.4.1** współpracuje z następującymi aplikacjami:

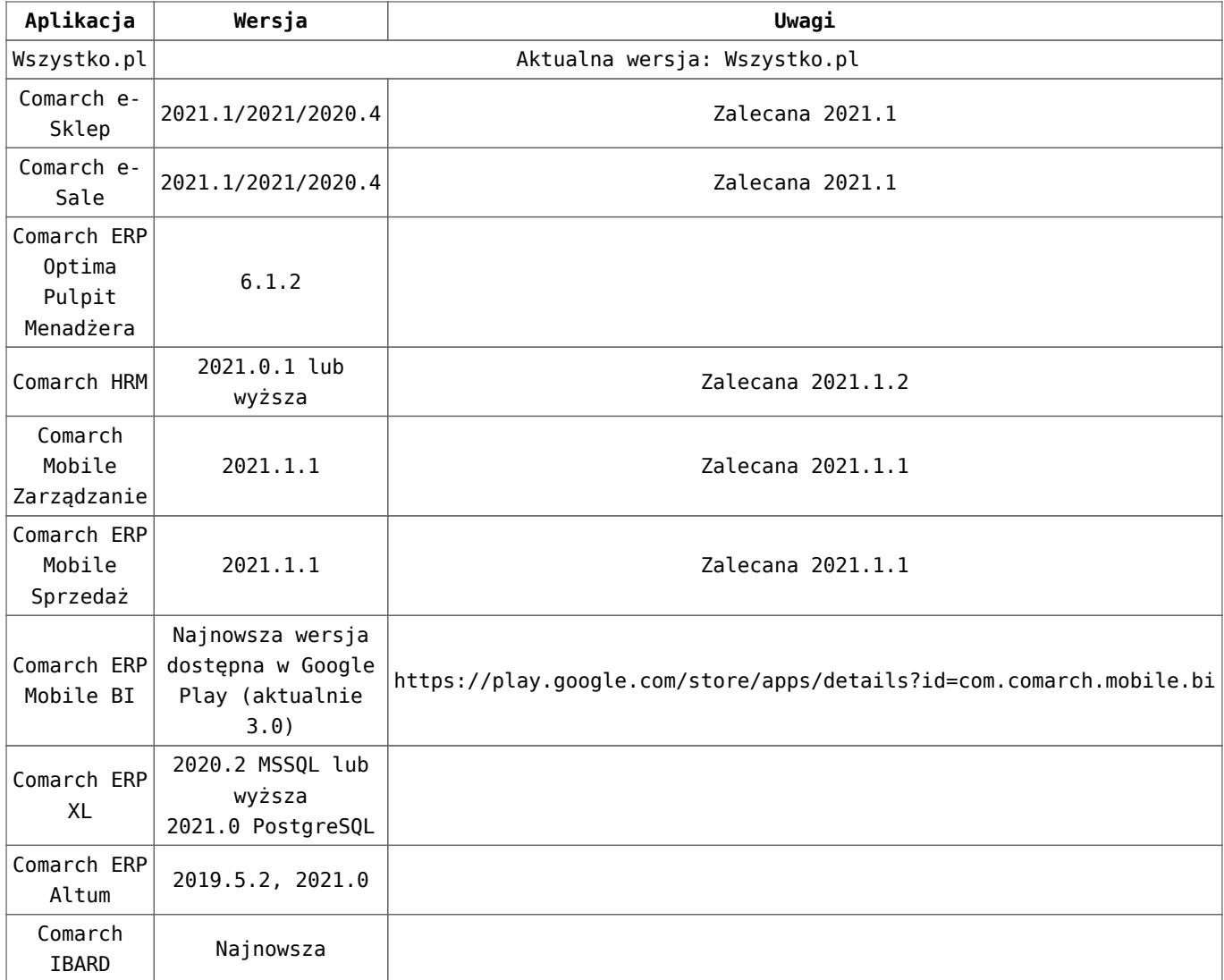

#### **Uwaga**

Aplikacja **Comarch ERP Mobile Sprzedaż** nie jest wspierana na Windows Mobile.

# **[CRM, Obieg dokumentów](https://pomoc.comarch.pl/optima/pl/2023_5/index.php/dokumentacja/crm-obieg-dokumentow-2/)**

## **CRM**

## **Zmiany**

1. **Hasło konta e-mail**. We właściwościach konta e-mail zwiększono ilość zapisywanych znaków w polu hasło użytkownika. 2. **Logi wysyłania i odbierania wiadomości mailowych**. Zwiększono rozmiar pojedynczego pliku do 5MB.

## **Poprawiono**

1. **Skrzynka pocztowa**. Poprawiono wysyłkę maili do pracownika i kontrahenta w sytuacji kiedy zarówno pracownik jak i kontrahent miał taki sam akronim/kod.

2. **Terminarz**. Poprawiono wydajność okna Terminarz przy dużej liczbie operatorów i pracowników w bazie.

## **CRM PLUS**

## **Poprawiono**

1. **Schemat windykacji.** Poprawiono skalowanie okna Schemat windykacji przy zwiększonej czcionce.

## **Obieg dokumentów**

1. **Archiwum plików**. Poprawiono podgląd plików, których nazwa zawiera znaki z alfabetu rosyjskiego.

# **[Aktualizacje po wydaniu](https://pomoc.comarch.pl/optima/pl/2023_5/index.php/dokumentacja/aktualizacje-po-wydaniu-wersji-8/) [wersji](https://pomoc.comarch.pl/optima/pl/2023_5/index.php/dokumentacja/aktualizacje-po-wydaniu-wersji-8/)**

### **Aktualizacja w dniu 18.05.2021**

1. **Deklaracje ZUS.** Dostosowano deklaracje ZUS ZUA i ZUS ZZA do nowych wzorów obowiązujących od 16 maja 2021 roku.

### **Aktualizacja w dniu 10.05.2021**

1. **Automatyczne aktualizacje.** Po zainstalowaniu aktualizacji, gdy jest konwertowana kolejna baza lub tworzona nowa, wówczas przy pierwszym logowaniu do programu pojawiał się komunikat: *Na innym stanowisku została zaktualizowana wersja programu lub wymagana jest aktualizacja bazy danych. Wymagane są uprawnienia administratora do tego komputera. Czy wykonać aktualizację?* Działanie poprawiono.

### **Aktualizacja w dniu 29.04.2021**

1. **Deklaracja CUK-1, dokumenty**. W deklaracji CUK-1 na zakładce **[Dokumenty]** widoczne są tylko te Faktury Sprzedaży oraz korekty do Faktur Sprzedaży, które zostały uwzględnione w wyliczaniu deklaracji i na których podano NIP kontrahenta.

2. **Deklaracja CUK-1, wysyłka**. Poprawiono wysyłkę deklaracji CUK-1 w przypadku pracy na starszych wersjach MS SQL Server.

3. **Księgowość. Deklaracja CIT-8(30)**. Wprowadzono zmiany w wysyłce deklaracji CIT-8(30) do systemu e-Deklaracje:

Dostosowano wysyłkę deklaracji CIT-8(30) do nowego wzoru dokumentu elektronicznego opublikowanego 23.04.2021 roku.

- Wraz z deklaracją CIT-8(30) wysyłano załącznik CIT/WZ w wersji 1 a powinien być wysyłany w wersji 2. Działanie poprawiono.
- Kwoty z pól 23, 24 i 36 z załącznika CIT/IP(3) w wysyłanym pliku XML były zaokrąglone do pełnych złotych. Działanie poprawiono.

## **Aktualizacja w dniu 18.05.2021**

1. Deklaracje ZUS. Dostosowano deklaracje ZUS ZUA i ZUS ZZA do nowych wzorów obowiązujących od 16 maja 2021 r.